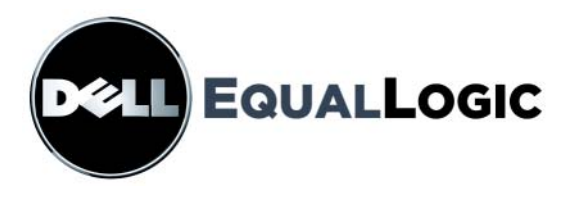

# PS6000 스토리지 배열 하드웨어 유지보수

Copyright 2008 EqualLogic, Inc. 저작권 본사 소유 .

EqualLogic 은 등록 상표입니다 .

Dell 은 Dell, Inc 의 상표입니다 .

본 지침에서 언급한 모든 상표 및 등록 상표는 각 소유자의 자산입니다 .

이 문서의 정보는 사전 통보 없이 변경될 수 있습니다 .

사전 승인 없이 어떠한 경우에도 무단 복제하는 것을 엄격히 금합니다 .

2008 년 12 월

부품 번호 : 110-0117-KO-R2

## 목차

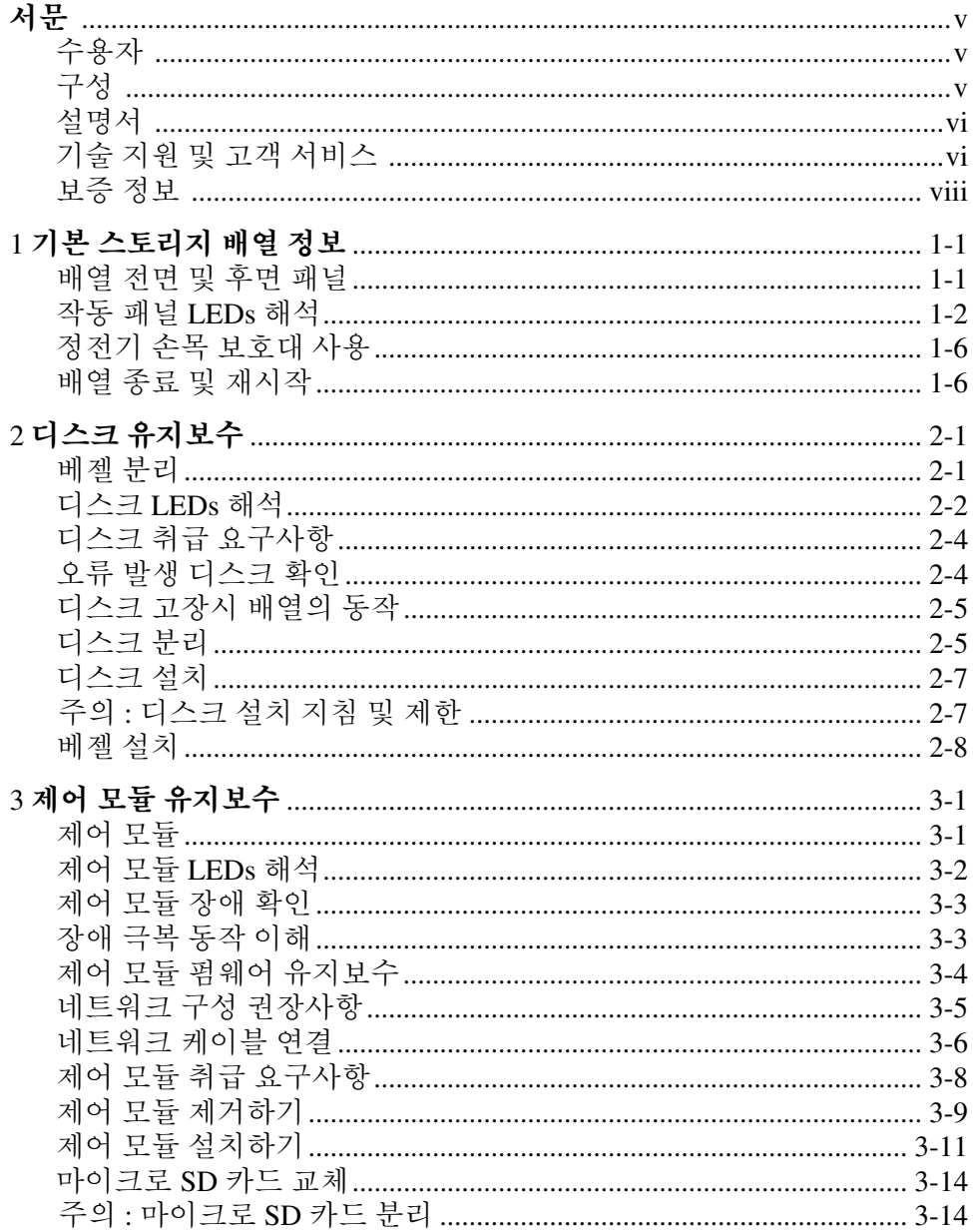

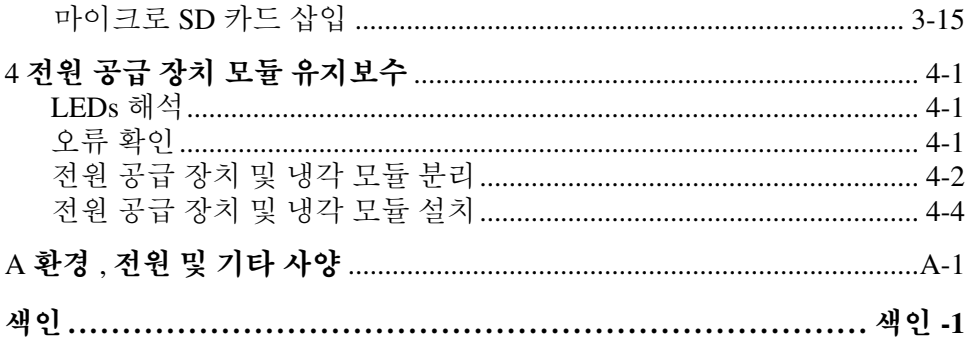

<span id="page-4-0"></span>본 설명서는 PS6000 스토리지 배열용 하드웨어 유지보수 방법을 설명합니 다 . 각각의 배열에는 핫 스왑이 가능한 전원 공급 장치 , 냉각 모듈 , 8 개 또 는 16 개의 RAID 보호 디스크 , 듀얼 핫 스왑이 가능한 제어 모듈이 포함되어 있습니다 .

하나 이상의 PS 시리즈 배열로 , 크기에 관계없이 사용이 편리하고 경제적 부담이 없는 자체 관리가 가능한 iSCSI 스토리지 영역 네트워크 (SAN)인 PS 시리즈 그룹을 생성할 수 있습니다 .

## <span id="page-4-1"></span>수용자

본 설명서는 PS6000 하드웨어 유지보수를 담당하는 관리자용으로 구성되어 있습니다 . 관리자가 네트워크 또는 스토리지 시스템에 대해 포괄적인 경험 을 가지고 있을 필요가 *없습니다*. 그러나, 그러한 경험이 있다면 다음 내용 을 이해하는데 도움이 될 수 있습니다 :

- 기본 네트워크 개념
- 현재 네트워크 환경
- 사용자 디스크 스토리지 요구사항
- RAID 구성
- 디스크 스토리지 관리
- 주 : 이 설명서에 일반적인 네트워크 구성에서 PS 시리즈 배열을 사용하는 것에 대한 예가 포함되어 있기는 하지만 , 네트워크 설치에 대한 자세한 정보는 설명서의 범위를 벗어난 것입니다 .

## <span id="page-4-2"></span>구성

이 설명서는 다음과 같이 구성되어 있습니다 :

- 1장, 기본 [스토리지](#page-8-2) 배열 정보, 배열 전면 및 후면 패널, LEDs 해석 방법. 정전기 손목 보호대 사용 방법 , 배열 종료 및 재시작 방법을 설명합니다 .
- 2 장 . *디스크 [유지보](#page-14-2)수* . 디스크 설치 및 분리 방법을 설명합니다 .
- 3 장 , *제어 모듈 [유지보수](#page-22-2)* , 제어 모듈 설치 및 유지보수 방법과 마이크로 SD 카드 교체 방법을 설명합니다 . 네트워크 케이블을 제어 모듈에 연결 해 성능 및 가용도를 높일 수 있는 최선의 방법을 설명합니다 .
- 4 장 , *전원 공급 장치 모듈 [유지보수](#page-38-3)* , 배열에 전원 및 냉각 기능을 제공 하는 모듈을 설치 및 분리하는 방법을 설명합니다 .
- 부록 A, *환경, 전원 및 기타 [사양](#page-44-1),* PS6000 배열에 대한 사양을 설명합니 다.

## <span id="page-5-0"></span>설명서

배열 , 그룹 , 볼륨에 대한 PS 시리즈세부 정보는 아래의 설명서를 참조하십 시오 :

- 발행 정보 PS 시리즈 배열에 관한 최신 정보를 제공합니다 .
- *\_ 설치 및 구성* . 배열 하드웨어 설치 방법 및 PS 시리즈 그룹 생성 방법을 설명합니다 . 사용자의 배열 모델에 맞는 설명서를 사용하십시오 .
- 그룹 관리 . PS 시리즈 그룹 관리를 위해 그룹 관리자 그래픽 사용자 인터 페이스 (GUI) 를 사용하는 방법을 설명합니다 . 이 설명서는 제품 개념과 절차에 대한 포괄적인 정보를 제공합니다 .
- *CLI* 참조 PS 시리즈 그룹 및 개별 배열 관리를 위해 그룹 관리자 명령 행 인터페이스 (CLI) 를 사용하는 방법을 설명합니다 .
- 온라인 도움말 그룹 관리자 GUI 에서 , 가장 왼쪽에 있는 패널에서 툴 (Tools) 을 확장한 후 온라인 도움말을 클릭하여 GUI 및 CLI 에 대한 지원 정보를 확인하십시오 .

설치 , 설정 , 하드웨어 유지보수 설명서 및 발행 정보는 인쇄본으로 제품과 함께 제공합니다 . 설치 , 설정 , 하드웨어 유지보수 설명서 및 발행 정보는 그룹 관리 , CLI 참조 설명서 , 그룹 관리자 온라인 도움말과 더불어 제품과 함께 제공되는 PS 시리즈 설명서 CD-ROM 에도 있습니다 .

Microsoft® Windows® 운영 체제용 호스트 통합 툴에 대한 설명서는 제품과 함께 제공되는 호스트 통합 툴 CD-ROM 에 있습니다 .

현지 언어로 구성된 설명서는 특정 국가에서 제품과 함께 제공한 현재 언어 로 구성된 CD-ROM 에 있습니다 .

## <span id="page-5-1"></span>기술 지원 및 고객 서비스

Dell 지원 서비스는 PS 시리즈 배열 질문에 대한 답변을 제공합니다 . 전화를 걸어 문의하기 전에 특급 서비스 코드를 알아둡니다 . Dell 자동 응답 지원 전 화 시스템은 이 코드를 사용하여 보다 효율적으로 고객의 전화 문의를 처리 합니다.

#### **Dell** 사에 문의하기

Dell 은 다양한 온라인 및 전화 기반의 지원과 서비스 옵션을 제공합니다 . 제 공 여부는 국가 / 지역과 제품에 따라 차이가 있으며 일부 서비스는 소재 지 역에서 사용하지 못할 수 있습니다 .

- 미국 고객의 경우 800-945-3355 로 전화하십시오 .
- 주 : 인터넷 연결을 사용할 수 없는 경우에는 제품 구매서 , 포장 명세서 , 청 구서 또는 Dell 제품 카탈로그에서 연락처 정보를 찾을 수 있습니다 .

판매 , 기술 지원 또는 고객 서비스 문제에 대해 Dell 에 문의하려면 :

- 1. support.dell.com 을 방문합니다 .
- 2. 창 하단의 Choose A Country/Region ( 국가 / 지역 선택해주세요 ) 드롭다 운 메뉴에서 한국을 선택합니다 .
- 3. 창 왼쪽에서 Contact Us ( 문의하기 ) 를 클릭합니다 .
- 4. 필요에 따라 해당 서비스 또는 지원 링크를 선택합니다 .
- 5. Dell 에 문의하는 데 편리한 방법을 선택합니다 .

#### 온라인 서비스

다음 웹 사이트에서 Dell 제품 및 서비스에 대해 알아볼 수 있습니다 .

- www.dell.com/
- www.dell.com/ap/ (아시아/태평양 지역 국가 전용 )
- www.dell.com/jp ( 일본 전용 )
- www.euro.dell.com ( 유럽 전용 )
- www.dell.com/la/ ( 라틴 아메리카 국가 )
- www.dell.ca ( 캐나다 전용 )

다음 웹사이트를 통해 Dell 지원에 액세스할 수 있습니다 :

- support.dell.com
- support.dell.com/EqualLogic
- support.jp.dell.com ( 일본 전용 )
- support.euro.dell.com ( 유럽 전용 )

## <span id="page-7-0"></span>보증 정보

본 PS6000 배열 보증서는 배송상자에 포함되어 있습니다 . 보증서 등록에 관 한 정보는 , support.dell.com/EqualLogic 을 방문하시기 바랍니다 .

## <span id="page-8-2"></span><span id="page-8-0"></span>**1** 기본 스토리지 배열 정보

이 장에는 PS6000 스토리지 배열에 대한 기본 정보가 포함되어 있습니다 .

## <span id="page-8-1"></span>배열 전면 및 후면 패널

<span id="page-8-3"></span>PS6000 배열 전면 및 후면 패널은 다음 그림과 같습니다 .

그림 1-1: **PS6000** 전면 패널

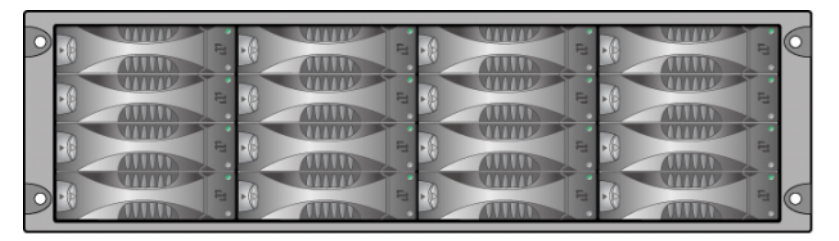

전면 패널에서 디스크 드라이브에 접근할 수 있습니다 . 디스크 드라이브에 관한 세부 정보는 2 [장](#page-14-2)을 참조하십시오 .

PS6000 후면 구성요소는 그림 1-2 에 제시되어 있고 표 [1-1](#page-9-1) 에 설명되어 있습 니다 .

<span id="page-9-4"></span><span id="page-9-2"></span>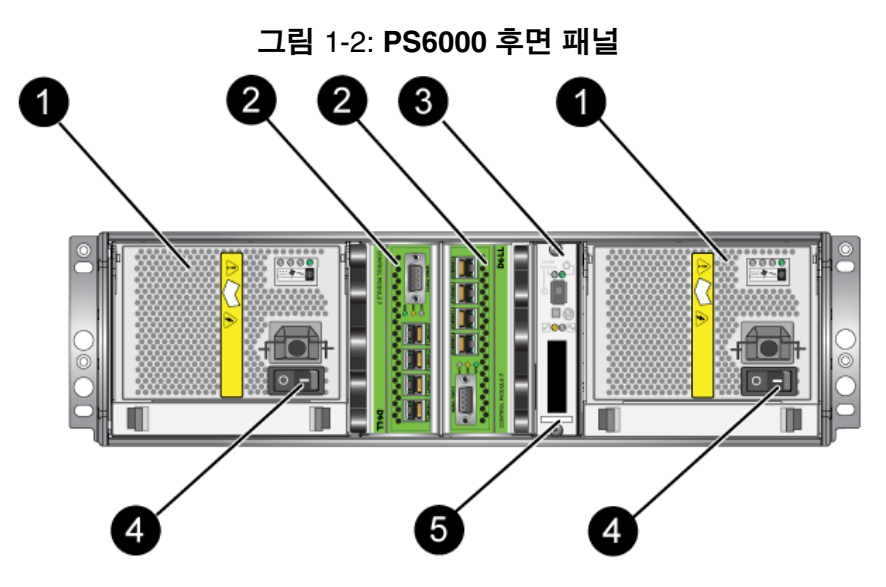

표 1-1: 후면 패널 세부사항 설명

<span id="page-9-1"></span>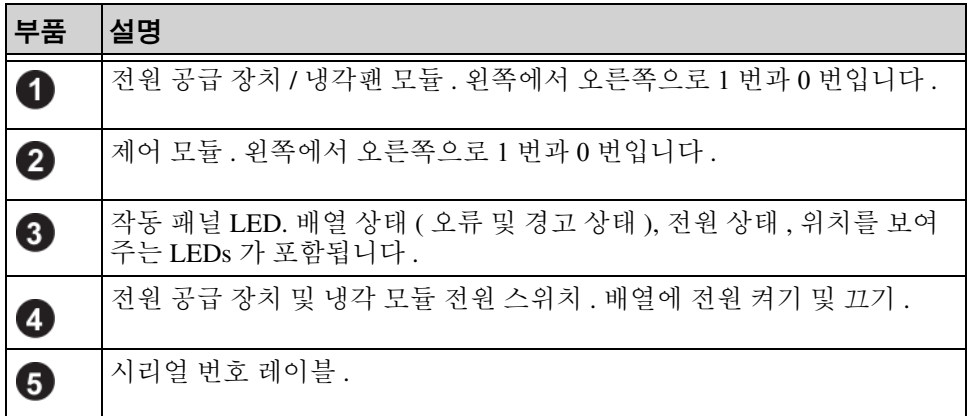

## <span id="page-9-0"></span>작동 패널 **LEDs** 해석

<span id="page-9-5"></span>PS6000 작동 패널은 배열 하드웨어 구성요소를 모니터합니다 . 패널은 중 복되어 있지 않지만 , 오류가 발생하더라도 배열은 계속 작동합니다 . 작동 패널 유지보수에 관한 정보는 배열 지원 서비스 제공업체에 문의하십시오 .

<span id="page-9-3"></span>주 : 배열 시리얼 번호는 작동 패널 레이블에 있습니다 .

<span id="page-10-2"></span>[그림](#page-10-0) 1-3 는 작동 패널 LEDs 를 보여주며 , 이는 주의가 필요한 오류 및 상태 를 경고합니다 . 표 [1-2](#page-10-1) 는 LEDs 를 설명합니다 . 배열 지원 서비스 제공업체 에 심각한 문제를 보고합니다 .

<span id="page-10-0"></span>기타 배열 LEDs 에 관한 정보는 , 2-2 [페이지의](#page-15-1) 디스크 *LEDs* 해석 , 3-2 [페이](#page-23-1) 지의 제어 모듈 *[LEDs](#page-23-1)* 해석 , 및 4-1 [페이지의](#page-38-4) *LEDs* 해석 을 참조하십시오 .

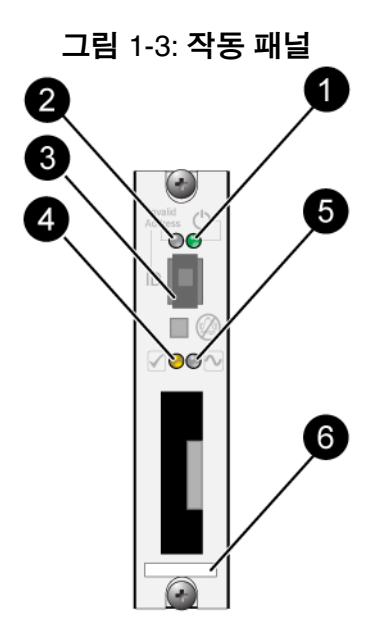

표 1-2: 작동 패널 설명

<span id="page-10-1"></span>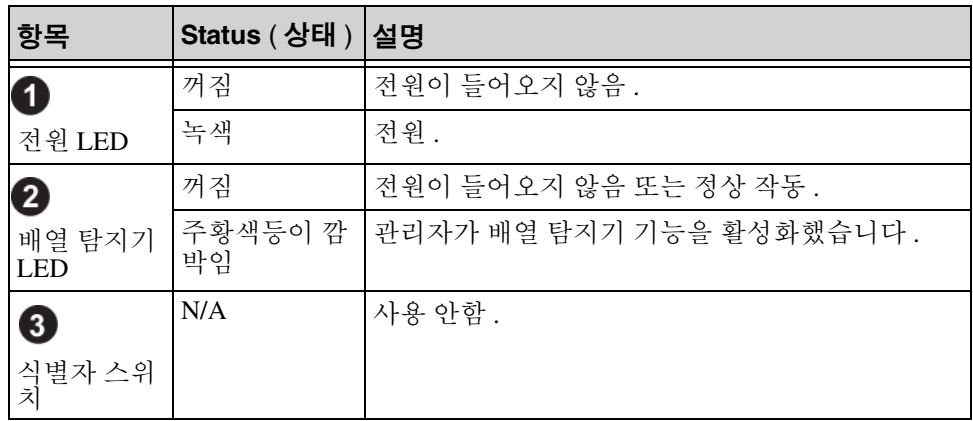

표 1-2: 작동 패널 설명 ( 계속 )

| 항목                                             | Status ( 상태 )   설명 |                                                                                                    |  |
|------------------------------------------------|--------------------|----------------------------------------------------------------------------------------------------|--|
|                                                | 꺼짐                 | 전원이 들어오지 않음 또는 정상 작동 .                                                                                                    |  |
| $\overline{\mathbf{4}}$<br>경고 상태<br><b>LED</b> | 주황색등이 깜<br>박임      | 다음 중 하나 이상이 발생했습니다 :<br>RAID 세트 성능이 저하되었지만 정상 작동.<br>RAID 세트 ( 볼륨 레벨 ) 블록 유실 .<br>구성요소 온도가 한계에 가까움.<br>팬에 오류가 발생하거나 팬 RPMs 이 한계를 초<br>과한 상태 .<br>전원 공급 장치가 설치되지 않았거나 전원이<br>공급되지 않음 .<br>캐시 배터리 충전량이 72 시간 이하임 .<br>제어 모듈이 1 개만 설치되었거나 제어 모듈에<br>장애가 발생.<br>제어 모듈에 RAM 이 불충분함.<br>동기화 활성 및 보조 제어 모듈.<br>제어 모듈간에 통신이 이루어지지 않음 .<br>설치한 예비 디스크에 RAID 세트의 디스크를<br>교체할 정도의 용량이 없음.<br>중대한 영향을 주지 않은 하드웨어 구성요소에 |  |
|                                                |                    | 오류 발생.<br>실시간 클럭 배터리 낮음 .                                                                                                    |  |

<span id="page-12-0"></span>표 1-2: 작동 패널 설명 ( 계속 )

| 항목                  | Status (상태)   설명 |                                                                                                    |
|---------------------|------------------|----------------------------------------------------------------------------------------------------|
| 6                   | 꺼짐               | 전원이 들어오지 않음 또는 정상 작동.                                                                                                    |
| 중대한 오류<br>상태 LED    | 주황색등이 깜<br>박임    | 다음 중 하나 이상이 발생했습니다 :<br>RAID 가 정상적으로 작동하지 않음.<br>로스트 블록 테이블이 가득참.<br>배열 온도가 상한값 또는 하한값을 초과한 상<br>태.<br>제어 모듈 캐시 데이터 유실.<br>냉각 모듈이 설치되지 않음 .<br>냉각 모듈의 2개 팬 모듈 모두에 오류 발생.<br>캐시 배터리 온도가 너무 높아 배터리 충전할<br>수 없음 .<br>NVRAM 코인 셀 배터리에 오류 발생.<br>캐시에는 설치한 어떤 디스크에 속하지 않은<br>데이터를 포함함.<br>하나 이상의 유효한 RAID 세트가 배열에 존재<br>함.<br>제어 모듈이 다른 모델임 .<br>중대한 영향을 주는 하드웨어 구성요소에 오류<br>발생.<br>작동 패널에 오류가 발생하거나 설치되지 않음.<br>배열 구성요소를 모니터하는 스토리지 인클로 |
| 6<br>시리얼 번호<br>레이블. | N/A              | 저 프로세서에 오류 발생.<br>시리얼 번호 레이블에는 배열 시리얼 번호가 포함<br>됩니다. PS 시리즈 지원 서비스 제공업체에 문의하<br>는 경우, 시리얼 번호를 제공해야 합니다.                                                                                                    |

## <span id="page-13-0"></span>정전기 손목 보호대 사용

<span id="page-13-6"></span><span id="page-13-4"></span>배열 섀시 , 디스크 , 또는 제어 모듈을 취급할 때 , 정전기 방전을 예방하기 위해 정전기 보호 장치를 반드시 사용해야 합니다 .

정전기 손목 보호대는 배열 배송 상자에 제공됩니다 .

<span id="page-13-2"></span>그림 1-4: 정전기 손목 보호대

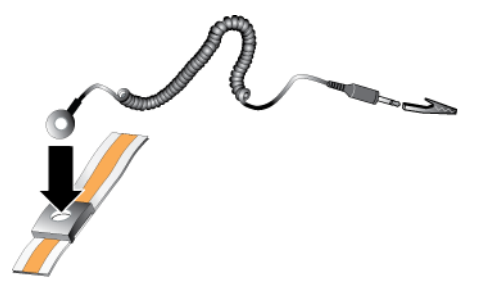

## <span id="page-13-3"></span><span id="page-13-1"></span>배열 종료 및 재시작

PS6000 배열에는 중복적이고 , 핫 스왑이 가능한 디스크 , 전원 공급 장치 , 및 제어 모듈 ( 듀얼 제어 모듈 배열의 경우 ) 이 포함됩니다 . 정상 작동을 하 는 구성 요소가 있는 경우 , 작동에 영향을 미치지 않고 중복되는 구성 요소 를 제거할 수 있습니다 . 그렇지 않은 경우 , 구성 요소를 제거하기 전에 완전 히 배열을 종료하고 전원을 끌 것을 권장합니다 .

<span id="page-13-5"></span>주 : 어레이를 종료하면 어레이가 성공적으로 재시작 될 때까지 어레이의 데이터와 함께 볼륨이 오프라인으로 설정됩니다 . 이러한 작업은 볼륨 에 연결된 초기자에 영향을 미칠 수 있습니다 .

## <span id="page-14-2"></span><span id="page-14-0"></span>**2** 디스크 유지보수

<span id="page-14-5"></span>PS6000 배열에는 최대 16 개의 핫 스왑이 가능한 디스크 , 직렬 연결 SCSI (SAS) 디스크 또는 직렬 ATA (SATA) 디스크가 포함되어 있습니다 . 디스크 유지관리 내용은 SAS 및 SATA 디스크 모두에 적용됩니다 .

## <span id="page-14-1"></span>베젤 분리

PS6000 의 디스크에 액세스하려면 , 베젤을 반드시 분리해야 합니다 .

베젤은 잠금 장치와 함께 제공되며 , 잠금 장치는 디스크가 변경되거나 뜻하 지 않게 분리되지 않도록 합니다 .

베젤의 잠금 장치를 해제하고 분리하려면 :

<span id="page-14-3"></span>1. 베젤 키를 삽입하고 시계 방향으로 돌려 베젤을 잠금 해제합니다 . [그림](#page-14-3) [2-1](#page-14-3) 을 참조하십시오 .

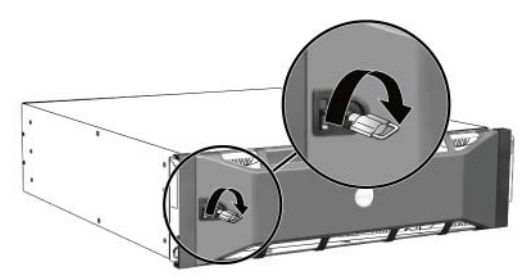

그림 2-1: 베젤 잠금 해제

<span id="page-14-4"></span>2. 베젤 분리 래치를 밀어 올려 섀시에서 베젤을 분리합니다 . [그림](#page-14-4) 2-2 를 참조하십시오 .

그림 2-2: 베젤 분리 래치 누르기

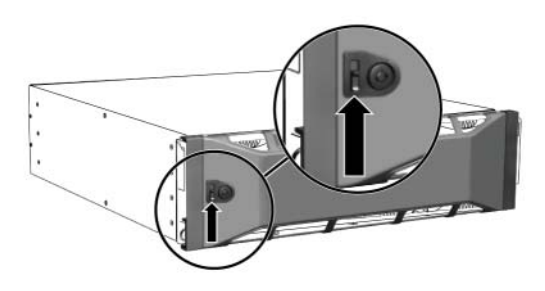

<span id="page-15-2"></span>3. 베젤을 잡고 섀시에서 밖으로 당깁니다 . [그림](#page-15-2) 2-3 을 참조하십시오 .

O

그림 2-3: 섀시에서 베젤 분리

## <span id="page-15-1"></span><span id="page-15-0"></span>디스크 **LEDs** 해석

[그림](#page-15-3) 2-4 는 디스크의 방향과 PS6000 배열에서 번호가 지정되는 방법을 보여 줍니다.

<span id="page-15-4"></span><span id="page-15-3"></span>그림 2-4: **PS6000** 디스크 넘버링

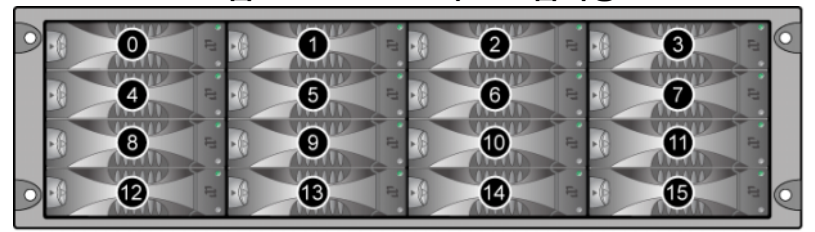

디스크 드라이브 부품은 그림 2-5 에서 제시하고 표 [2-1](#page-16-0) 에서 설명합니다 .

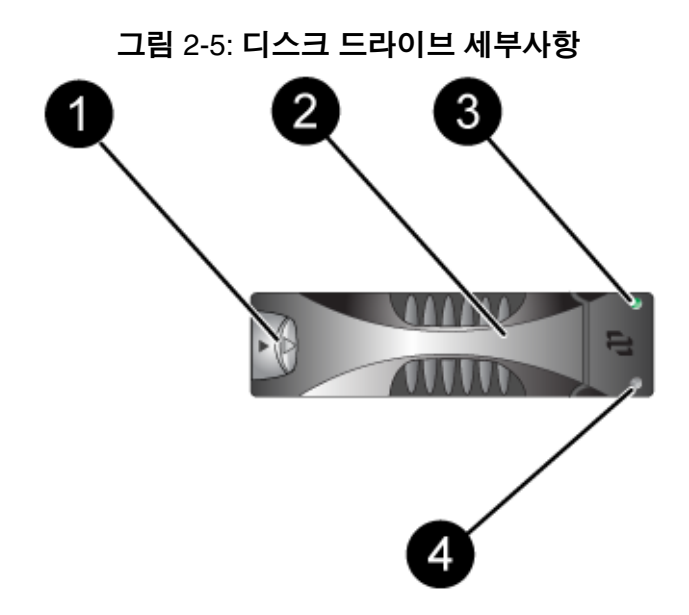

<span id="page-16-1"></span>표 2-1: 디스크 세부사항 설명

<span id="page-16-0"></span>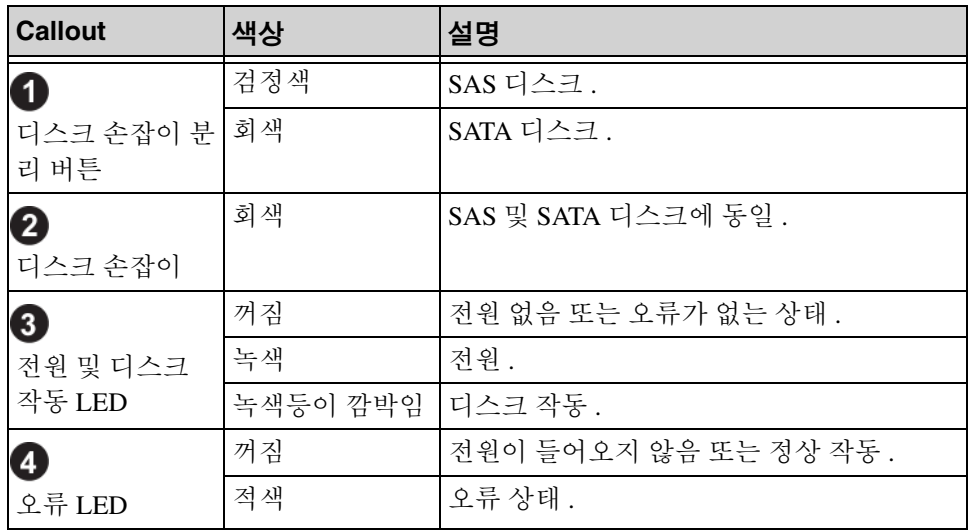

## <span id="page-17-0"></span>디스크 취급 요구사항

<span id="page-17-2"></span>디스크를 다음과 같이 취급합니다 :

- 디스크를 올바르게 저장하십시오 . 디스크 제공시 포장에 들어있던 교 체용 디스크를 보관하십시오 . 디스크를 쌓거나 디스크 상단에 물건을 올려 놓지 마십시오 .
- 디스크를 정전기 방전으로 부터 보호하십시오 . 정전기 방전으로부터 보호를 받지 못하는 경우 , 디스크 취급시 정전기 손목 보호대를 착용하 십시오 .
- 디스크를 주의하여 취급하십시오. 캐리어 또는 손잡이의 플라스틱 부분 을 이용하여 디스크 드라이브를 잡습니다 . 디스크 드라이브를 떨어뜨리 거나 충격을 가하거나 혹은 슬롯에 드라이브를 강제로 밀어넣지 마십시  $P_{\rm{2}}$  .
- 설치하기 전에 교체용 디스크 온도가 상온이 되도록 합니다. 예를 들어, 배역에 설치하기 저에 디스크 드라이비를 야간에 방치합니다.
- 디스크 슬롯을 비워두지 마십시오. 배열의 각 디스크 슬롯에는 디스크 드라이브 조립품 또는 빈 캐리어가 반드시 포함됩니다. 배열을 비어있 는 디스크 슬롯으로 작동하는 경우 , 보증서 및 지원 계약서가 무효화됩 니다 .
- 캐리어에서 디스크 드라이브를 분리하지 마십시오 . 이 경우 보증이 무 효가 되며 지원 서비스를 제공받을 수 없습니다 .
- 운송 포장재를 보관해 둡니다 . 고장난 디스크를 교체용 디스크가 제공 된 패키지에 담아 배열 지원 서비스 제공업체에 반송합니다 . 허가받지 않은 패키지에 디스크를 포장하여 반환할 경우 보증이 무효가 될 수 있 습니다.

## <span id="page-17-1"></span>오류 발생 디스크 확인

<span id="page-17-4"></span><span id="page-17-3"></span>PS6000 배열의 디스크는 0 에서 15 번까지 번호가 지정됩니다 ( 왼쪽에서 오 른쪽 , 상단에서 하단 ). 디스크 드라이브 오류는 다음과 같이 표시됩니다 :

- 디스크 LEDs. 2-2 [페이지의](#page-15-0) 디스크 *LEDs* 해석 을 참조하십시오 .
- 콘솔 , 이벤트 로그 , 그룹 관리자 GUI 경보 패널 표시된 메시지는 디스크 오류를 설명합니다 .
- GUI 멤버 디스크 창 또는 CLI member select show disk ( 멤버 선택 보기 디스크 ) 명령이 디스크 오류를 나타냅니다 .

## <span id="page-18-0"></span>디스크 고장시 배열의 동작

<span id="page-18-3"></span>배열이 디스크 오류를 처리하는 방식은 예비 디스크 드라이브의 이용 가능 여부와 고장난 디스크 드라이브를 포함하고 있는 RAID 세트 성능의 저하 여 부에 따라 달라집니다 .

예를 들면 다음과 갇습니다 .

- 예비 디스크 드라이브를 사용할 수 있는 경우 , 자동으로 고장난 디스크 를 교체합니다 . 재구성이 완료되면 성능은 정상이 됩니다 .
- 예비 디스크 드라이브를 사용할 수 없고 고장난 디스크 드라이브가 이전 에 디스크 드라이브 오류가 없었던 RAID 세트에 위치하는 경우 , RAID 세트의 성능이 저하됩니다 . 성능이 손상될 수 있습니다 .
- 예비 디스크 드라이브를 사용할 수 없고 고장난 디스크 드라이브가 이미 성능이 저하된 RAID 세트에 위치하는 경우 , 데이터 손실이 발생될 수 있으며 백업 디스크 드라이브에서 복구해야 합니다 .
- 디스크가 고장난 경우 , 고장난 디스크를 배열에서 제거해 재설치하지 마십시오 . 반드시 교체해야 합니다 .

## <span id="page-18-2"></span><span id="page-18-1"></span>디스크 분리

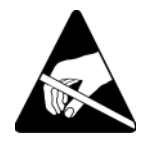

- 주의 : 디스크를 취급할 때 정전기 보호 장치를 착용하십시오 . [1-6](#page-13-2) 페 이지의 *정전기 손목 [보호대](#page-13-2) 사용* 을 참조하십시오.
- 주 : 고장난 디스크를 가능한 빨리 교체해 가장 높은 가용성을 제공하십시 오 .

교체할 다른 디스크 또는 빈 캐리어가 준비될 때까지 디스크를 슬롯 에서 분리하지 마십시오 . 각각의 슬롯에는 디스크 또는 빈 캐리어 가 *반드시* 포함됩니다.

예비 디스크가 준비될 때까지 정상적으로 작동하는 디스크를 배열 에서 분리하지 마십시오 . 분리하는 경우 , RAID 세트의 성능이 저하 될 수 있습니다 . 예비 디스크 드라이브를 분리한 경우 , 가능한 신속 하게 교체하십시오 .

정상적으로 작동하는 디스크를 배열 슬롯에서 완전히 분리하기 전 에 , 디스크가 회전을 멈추고 헤드가 정지할 때까지 30 초를 기다립 니다 .

배송시 포장에 들어있던 교체용 디스크를 보관하십시오 .

디스크를 분리하려면 :

- 1. 손잡이 분리 버튼을 화살표 방향대로 왼쪽으로 눌러 , 손잡이를 분리합 니다.
- <span id="page-19-0"></span>2. 손잡이를 잡고 디스크를 2.5 cm (1 인치 ) 슬롯에서 당깁니다 . [그림](#page-19-0) 2-6 을 참조하십시오 .

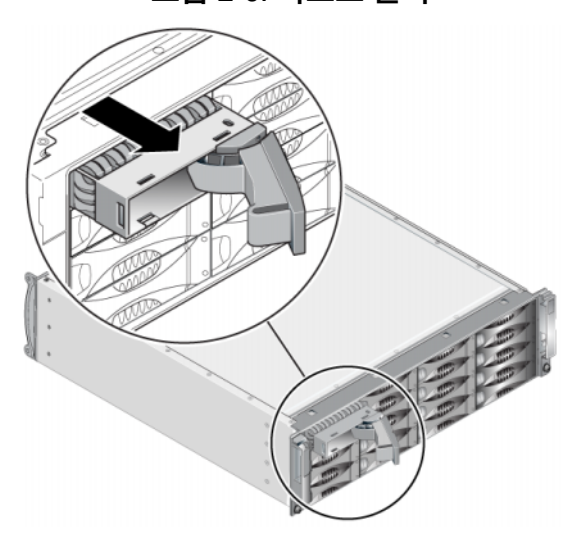

그림 2-6: 디스크 분리

- 3. 헤드가 정지하도록 30 초를 기다립니다 . ( 빈 캐리어를 분리할 때는 해 당되지 않습니다 .)
- 4. 디스크를 슬롯에서 더 당기고 손잡이를 재설치합니다. 딸깍하는 소리가 들립니다 . 디스크를 배열에서 완전히 당깁니다 .

## <span id="page-20-0"></span>디스크 설치

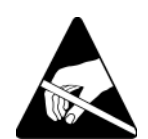

주의 : 디스크를 취급할 때 정전기 보호 장치를 착용하십시오 . 1-6 [페이](#page-13-2) 지의 정전기 손목 [보호대](#page-13-2) 사용 을 참조하십시오 .

## <span id="page-20-1"></span>디스크 설치 지침 및 제한

- 유형 , 속도 , 스핀 속도가 동일한 디스크 드라이브만을 배열에 설치하십 시오 . 손잡이 분리 버튼의 색상은 디스크 유형을 나타냅니다 (SAS 는 검 정색 ; SATA 는 회색 ).
- 손잡이 분리 버튼이 왼쪽을 향하고 디스크가 [그림](#page-15-3) 2-4 와 같은 방향이 되 도록 합니다 .
- 배열에 다른 크기의 디스크를 사용할 수 있습니다 . 그러나 , 배열의 가장 작은 디스크가 각각의 디스크에서 얼마나 많은 공간을 사용할 지 결정합 니다 . 예를 들어 , 가장 작은 크기의 디스크 드라이브 용량이 400GB 인 경우 , 각각의 디스크에서 사용 가능한 공간은 400GB 수준입니다 .
- 손잡이를 누르기 전에 디스크가 섀시에 완전히 삽입되도록 합니다 .
- 올바르게 설치된 경우, 디스크 높이가 배열 전면과 동일해집니다. 디스 크가 배열에서 튀어나온 경우 , 디스크를 재설치하십시오 .
- 설치 후 , 디스크 전원 LED ( 상단 ) 이 녹색이거나 녹색이 깜박이는지 확 인합니다 .
- 디스크를 삽입하고 디스크가 자동으로 RAID 세트를 구성하는데까지 2 분 정도 걸립니다 . 2 분 정도의 시간 간격으로 다중 디스크가 배열에 동 시에 구성됩니다 . 이는 단일 디스크를 설치하고 , 구성하고 , 해당 과정 을 반복하는 것보다 효율적입니다 . 예를 들어 , 디스크를 설치하면 , 타 이머가 시작됩니다 . 또 다른 디스크를 설치하지 않으면 , 해당 디스크가 2 분 후 구성됩니다 . 2 분이 지나기 전에 또 다른 디스크를 설치하면 , 타 이머가 재시작됩니다 .
- RAID 재구성 또는 확인 과정에서 디스크 드라이브를 설치하면 , 작동이 완료될 때까지 새로운 디스크 드라이브가 구성되지 않습니다 .

<span id="page-20-2"></span>디스크 또는 빈 캐리어를 설치하려면 :

- 1. 플라스틱 캐리어를 이용해 디스크를 잡고 디스크 일부분을 슬롯에 밀어 넣습니다 .
- 2. 손잡이 분리 버튼을 눌러 디스크 손잡이를 분리합니다 . 손잡이를 엽니 다.

<span id="page-21-1"></span>3. 모서리의 손잡이를 이용해 디스크를 슬롯에 완전히 밀어 넣는 동시에 딸 깍 소리가 들릴 때까지 손잡이를 밉니다 . [그림](#page-21-1) 2-7 을 참조하십시오 .

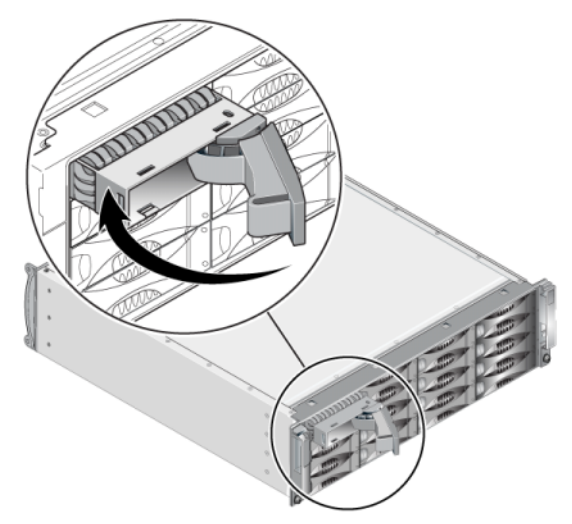

그림 2-7: 디스크 손잡이 닫기

<span id="page-21-2"></span>새 디스크가 작동하는지 2-2 [페이지의](#page-15-0) 디스크 *LEDs* 해석 에 설명된대로 전 면 패널의 LEDs 를 검사해 확인합니다 .

또한 , GUI 멤버 디스크 창 및 CLI member select show ( 멤버 선택 보기 디 스크 ) 명령 출력은 새 디스크가 작동 중임을 나타내야 합니다 .

#### <span id="page-21-0"></span>베젤 설치

모든 교체용 디스크 또는 보호물을 설치한 후 , 베젤을 재설치하고 잠급니다 .

- 1. 배열의 전면을 마주하고 베젤 오른쪽을 섀시 오른쪽에 맞춥니다 .
- 2. 베젤의 왼쪽이 섀시와 맞물릴 때까지 섀시쪽으로 베젤을 누릅니다 .
- 3. 베젤 키를 삽입하고 시계 반대 방향으로 돌려 베젤을 잠금니다 .
- 4. 키를 안전한 장소에 보관하십시오 .

## <span id="page-22-2"></span><span id="page-22-0"></span>**3** 제어 모듈 유지보수

<span id="page-22-6"></span><span id="page-22-5"></span>PS6000 배열에는 핫스왑이 가능한 제어 모듈이 2 개 포함되어 있습니다 . 배 열 작동에는 기능적 제어 모듈 1 개가 필요합니다 . 배열의 후면에서 제어 모 듈에 액세스할 수 있습니다 .

각각의 제어 모듈에는 다수의 이더넷 포트 , ( 배열에 대한 네트워크 액세스 가 없는 경우 사용하기 위한 ) 직렬 커넥터 , (PS 시리즈 펌웨어를 실행중인 ) 현장에서 교체가 가능한 마이크로 SD 카드가 포함되어 있습니다 .

캐시 및 NVRAM 전지는 현장에서 교체가 불가능합니다 . 캐시 또는 NVRAM 전지 교체에 대한 정보는 PS 시리즈 서비스 제공업체에 문의하십 시오 .

## <span id="page-22-1"></span>제어 모듈

<span id="page-22-4"></span>PS6000 어레이에는 직렬 포트 1 개와 이더넷 포트 4 개가 있는 2 개의 Type 7 제어 모듈이 포함됩니다 .

<span id="page-22-3"></span>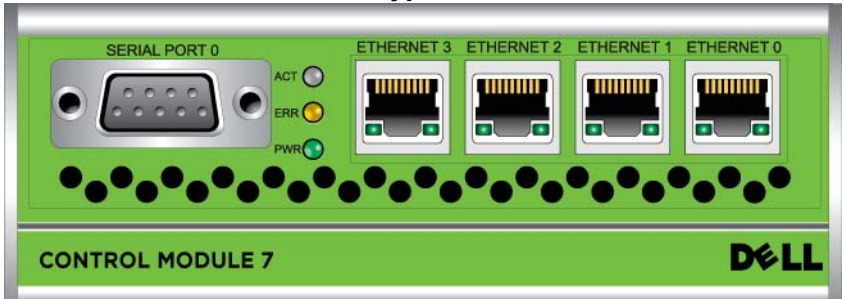

그림 3-1: **Type 7** 제어 모듈

한번에 오직 1 개의 제어 모듈만이 활성화됩니다 ( 네트워크 트래픽 고려 ). 2 차 ( 중복 ) 제어 모듈은 활성 제어 모듈에서 캐시 데이터를 미러링합니다 . 활성 제어 모듈이 고장난 경우 , 2 차 제어 모듈이 네트워크 작업을 대신 처리 합니다.

배열에 제어 모듈 종류를 혼합하여 사용하지 *마십시오 .* 제어 모듈의 종류와 색상이 동일한지 반드시 확인하십시오 . 지원되는 다른 제어 모듈에 대한 정 보는 최신 PS 시리즈 발행 정보를 확인하십시오.

## <span id="page-23-1"></span><span id="page-23-0"></span>제어 모듈 **LEDs** 해석

<span id="page-23-3"></span>제어 모듈에는 다음의 LEDs 가 구성되어 있습니다 :

- 각각의 제어 모듈의 왼쪽에 있는 LEDs 3 개를 통해 제어 모듈의 상태와 해당 제어 모듈이 활성 상태인지 혹은 보조 상태인지 결정할 수 있습니 다 . [그림](#page-22-3) 3-1 을 참조하십시오 .
- 각각의 이더넷 포트에는 네트워크 인터페이스 상태를 보여주는 2 개의 LEDs 가 있습니다 . [그림](#page-22-3) 3-1 을 참조하십시오 .

제어 모듈 LEDs 는 표 [3-1](#page-23-2) 에 설명되어 있습니다 . 이더넷 포트 LEDs 는 표 [3-2](#page-24-2) 에서 설명합니다 .

<span id="page-23-2"></span>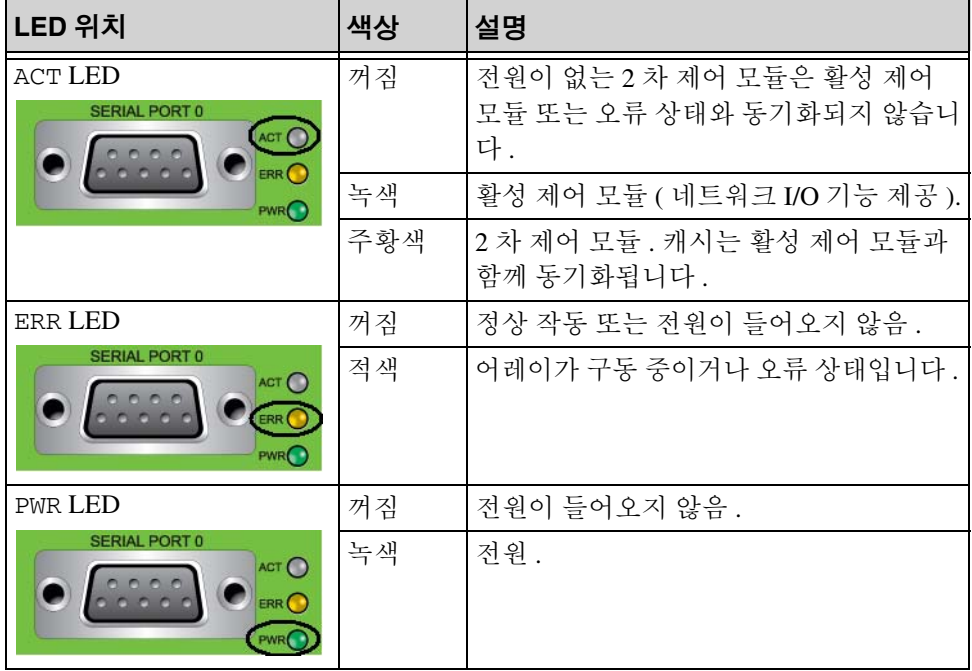

#### 표 3-1: 제어 모듈 **LED** 설명

표 3-2: 이더넷 포트 **LED** 설명

<span id="page-24-2"></span>

| LED 위치            | 색상 | 설명                      |
|-------------------|----|-------------------------|
| 각 포트의 왼쪽          | 꺼짐 | 전원 없음 또는 네트워크에 연결되지 않음. |
| <b>ETHERNET 0</b> | 녹색 | 네트워크에 연결됨.              |
| 각 포트의 오른쪽         | 꺼짐 | 전원 없음, 전송 없음 또는 수신 없음.  |
| ETHERNET 0<br>ь   | 녹색 | 전송중 또는 수신중.             |

## <span id="page-24-0"></span>제어 모듈 장애 확인

<span id="page-24-3"></span>제어 모듈 장애를 다음 방법으로 확인할 수 있습니다 :

- **LEDs**. 3-2 [페이지의](#page-23-0) 제어 모듈 *LEDs* 해석 을 참조하십시오 .
- 메시지 . 제어 모듈 오류를 나타내는 메시지가 ( 베젤 뒤쪽에 있는 ) LCD 패널 , 콘솔 , 이벤트 로그 또는 그룹 관리자 GUI 경보 패널에 표시됩니다 .
- 그룹 관리자 **GUI** 및 **CLI** 출력. 멤버 컨트롤러 창 또는 member select show controllers ( 멤버 선택 보기 컨트롤러 ) 명령으로 not installed ( 설치되지 않은 ) 상태의 제어 모듈이 표시됩니다 .

<span id="page-24-5"></span>배열의 후면에서 왼쪽에서 오른쪽으로 보면 , 제어 모듈은 1 과 0 이 넘버링 되어 있습니다 . [그림](#page-9-2) 1-2 를 참조하십시오 .

제어 모듈이 고장난 경우 , PS 시리즈 지원 제공업체에 문의하여 교체하십시 오 .

## <span id="page-24-1"></span>장애 극복 동작 이해

<span id="page-24-4"></span>한번에 오직 1 개의 제어 모듈만이 활성화됩니다 ( 네트워크 트래픽 고려 ). 각각의 제어 모듈에는 최근 사용한 데이터를 위한 전지 지원 쓰기 캐시가 포 함되어 있습니다 . 중복성을 위해 , 2 차 제어 모듈의 케시는 활성 제어 모듈 의 케시에 저장된 데이터를 미러링합니다 .

각 제어 모듈에는 이더넷 0, 이더넷 1, 이더넷 2, 이더넷 3 으로 표시된 4 개의 포트가 있습니다 . 활성 제어 모듈은 활성 제어 모듈 포트에 연결된 케이블 이 있는 경우에만 네트워크 인터페이스를 사용할 수 있습니다 . 따라서 , 2 개의 제어 모듈 모두가 인터페이스에 액세스 할 수 있도록 케이블을 각 제어 모듈의 네트워크 인터페이스 포트에 연결해야 합니다 .

<span id="page-25-1"></span>PS 시리즈 배열은 2 가지 유형의 네트워크 장애 보호를 제공합니다 :

- <span id="page-25-5"></span>**네트워크 연결 장애극복**. 다수의 네트워크 인터페이스가 구성되어 있고 1 개의 네트워크 인터페이스가 고장난 경우 , 고장난 인터페이스에 연결 된 iSCSI 초기자는 그룹 IP 주소에 다시 연결할 수 있으며 기능적 인터페 이스에 재지정할 수 있습니다 . 예를 들어 , 단일 제어 모듈 어레이에서 , 이더넷 0 과 이더넷 1 이 네트워크에 연결되어 있고 이더넷 0 이 고장난 경우 , 이더넷 0 에 연결된 초기자는 이더넷 1 로 재지정이 가능합니다 .
- <span id="page-25-6"></span>• 제어 모듈 장애극복 . 듀얼 제어 모듈 어레이에서 , 활성 제어 모듈이 고 장난 경우 2차 제어 모듈이 자동으로 대체되고 활성화됩니다. 케이블이 새로이 활성화된 제어 모듈의 포트에 연결되면 , 네트워크 I/O 는 그러한 인터페이스를 통해 계속해서 구성이 가능합니다. 제어 모듈 장애극복은 응용프로그램에 투과적이지만 , iSCSI 초기자를 그룹 IP 주소에 재연결 해야 합니다 .

## <span id="page-25-0"></span>제어 모듈 펌웨어 유지보수

<span id="page-25-3"></span><span id="page-25-2"></span>PS6000 배열에는 2 개의 제어 모듈이 포함되어 있으며 , 제어 모듈 각각에는 배열 펌웨어를 실행중인 마이크로 SD 카드가 함께 제공됩니다 . 새로운 제품 기능 및 개선된 특성을 이용하려면 최신 펌웨어 버전을 실행해야 합니다 .

<span id="page-25-4"></span>주의 : 2개의 제어 모듈은 모두 동일한 펌웨어 버전을 실행해야 합니다. 그렇지 않을 경우 , 1 개의 제어 모듈만이 기능을 수행합니다 . update ( 갱신 ) 명령 절차를 사용하면 2 개의 제어 모듈이 동일한 펌웨어 버전으로 갱신됩니다 .

그룹 멤버는 동일한 펌웨어 버전을 실행해야 합니다 . 그렇지 않을 경우 , 그 룹에서는 모든 버전에서 일반적인 기능만을 사용할 수 있습니다 . 복합적인 펌웨어 그룹에 대한 지원과 관련된 정보는 PS 시리즈 발행 정보를 참조하십 시오 .

제어 모듈을 업그레이드하거나 고장난 마이크로 SD 카드를 교체하는 경우 , 올바른 PS 시리즈 펌웨어 버전을 주문하도록 합니다 . 고장난 제어 모듈을 교체하는 경우 , 고장난 제어 모듈에서 마이크로 SD 카드를 제거하고 교체 용 제어 모듈에 설치하십시오 . 이는 올바른 펌웨어를 유지하도록 합니다 .

<span id="page-26-4"></span>어레이를 실행중인 펌웨어 버전을 표시하려면 , GUI 멤버 컨트롤러 창을 살 펴보거나 CLI member select show controllers ( 멤버 선택 보기 컨트 롤러 ) 명령을 사용하십시오 . 마이크로 SD 카드의 펌웨어가 어레이에서 실 행중인 펌웨어와 일치하지 않으면 , 설치하지 마십시오 . 대신 , 어레이 서비 스 제공업체에 문의하십시오 .

## <span id="page-26-0"></span>네트워크 구성 권장사항

<span id="page-26-2"></span>Dell 에서는 다음 표의 지침을 따를 것을 권장합니다 . 또한 , 적절한 네트워 크 구성을 위한 모든 일반 규칙들이 그룹 멤버에 적용됩니다 . 일반적인 네 트워크 구성은 이 설명서의 적용범위를 벗어난 주제입니다 .

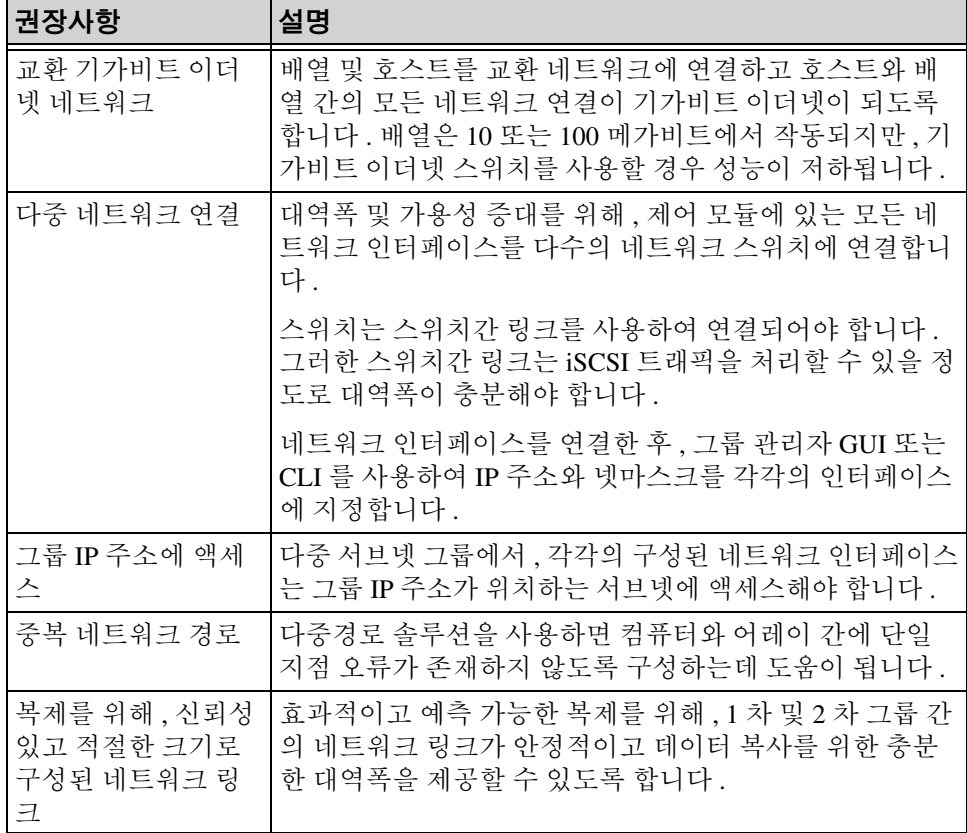

#### <span id="page-26-6"></span><span id="page-26-5"></span><span id="page-26-3"></span><span id="page-26-1"></span>표 3-3: 네트워크 권장사항

<span id="page-27-7"></span><span id="page-27-4"></span>표 3-3: 네트워크 권장사항 ( 계속 )

| 권장사항                                   | 설명                                                                                                    |
|----------------------------------------|----------------------------------------------------------------------------------------------------|
| 엔드노드를연결하는<br>스위치 포트에 STP 기<br>능이 없습니다. | 가능한 경우, 엔드 노드를 연결하는 스위치 포트에 스패닝<br>트리 프로토콜 (STP) 를 사용하지 마십시오 (iSCSI 초기자<br>또는 스토리지 배열 네트워크 인터페이스).                                                                                                    |
|                                        | 그러나, STP 또는 RSTP (STP 보다 선호됨)를 사용해야 하<br>는 경우, 링크시 상태를 전달하는 STP 로 포트를 즉시 변화<br>시키는 ( 몇몇 스위치에서 사용 가능한 ) 포트 설정을 활성<br>화시켜야 합니다 . 이 기능을 사용하면 장치를 재시작할 때<br>발생되는 네트워크 간섭을 줄일 수 있으므로 이 기능은 엔<br>드 노드를 연결하는 스위치 포트에서만 활성화시켜야 합니<br>다. |
|                                        | 스위치 간의 단일 케이블 연결에는 스패닝 트리를 사용할<br>수 있으며 , 스위치 간의 다중 케이블 연결에는 트렁킹을 사<br>용할 수 있습니다.                                                                                                    |
| 스위치 및 NICs 에서<br>활성화된 흐름 제어            | iSCSI 트래픽을 처리하는 각 스위치 포트에서 흐름 제어를<br>활성화합니다 . PS 시리즈 배열은 흐름 제어에 정확하게 반<br>응합니다.                                                                                                    |
| 스위치에서 비활성화<br>된 유니캐스트 폭주<br>제어         | 스위치가 이러한 기능을 제공하는 경우, iSCSI 트래픽을 처<br>리하는 각 스위치에서 유니캐스트 폭주 제어를 활성화합니<br>다. 그러나, 스위치에서 브로드캐스트 및 멀티캐스트 폭주<br>제어를 사용하는 것이 권장됩니다.                                                                                                   |
| 점보 프레임 활성화                             | iSCSI 트래픽을 처리하는 각각의 스위치 및 각각의 NIC 에<br>있는 점보 프레임을 활성화합니다.                                                                                                    |
| <b>VLANs</b>                           | 다른 네트워크 트래픽으로부터 iSCSI SAN 트래픽을 분리<br>하기 위해 VLANs 를 사용하게 될 스위치를 구성합니다 .                                                                                                    |

## <span id="page-27-6"></span><span id="page-27-5"></span><span id="page-27-1"></span><span id="page-27-0"></span>네트워크 케이블 연결

<span id="page-27-8"></span><span id="page-27-3"></span>PS6000 어레이에는 최소 1 개 이상의 활성 네트워크 연결이 구성되어야 하 며 한번에 최대 4 개의 네트워크 연결을 구성할 수 있습니다 . 성능 및 가용성 을 고려하여 다중 네트워크 연결이 권장됩니다 .

<span id="page-27-2"></span>다음과 같이 케이블을 네트워크 인터페이스에 연결합니다 :

• 구리계열 네트워크의 경우 , RJ45 커넥터와 함께 Category 5E 또는 Category 6 케이블을 사용합니다 . TIA/EIA TSB95 표준에 부합되는 경우 에만 Category 5 케이블을 사용합니다 .

- 이더넷 0, 이더넷 1, 이더넷 2, 및 이더넷 3 순서로 인터페이스를 연결합 니다.
- 인터페이스를 다른 네트워크 스위치에 연결합니다 .
- 최소한 2 개의 제어 모듈에 있는 이더넷 0 에 네트워크 케이블을 연결한 후 케이블을 네트워크 스위치에 연결해야 합니다 . [그림](#page-28-0) 3-2 를 참조하십 시오 .

<span id="page-28-0"></span>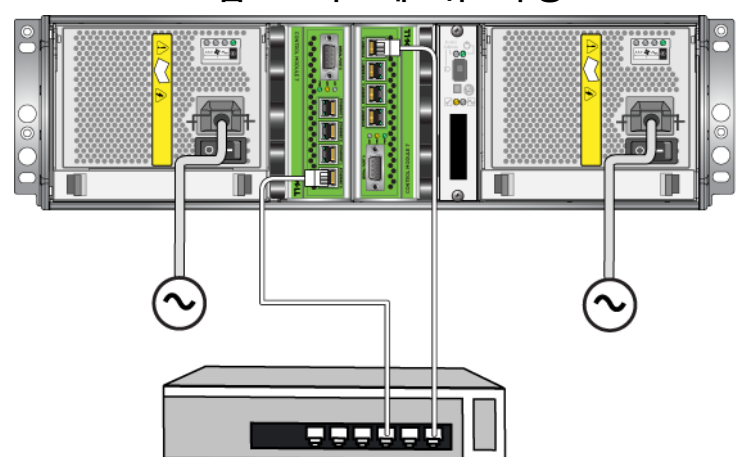

그림 3-2: 최소 네트워크 구성

최소 네트워크 구성은 제어 모듈 장애 극복을 제공하지만 , 여전히 장애가 발생할 수 있습니다 ( 예를 들면 , 활성 제어 모듈에 연결된 네트워크 케이블 이 연결 해제된 경우 ). 따라서 , 다중 네트워크 인터페이스를 다른 스위치에 연결할 것을 권장합니다 .

최대 대역폭과 가용성을 고려하여 , 네트워크 케이블을 2 개의 제어 모듈 모 두의 모든 네트워크 인터페이스에 연결한 후 케이블을 스위치간 링크가 있 는 다른 네트워크 스위치에 연결합니다 . 그림 3-3 을 참조하십시오 .

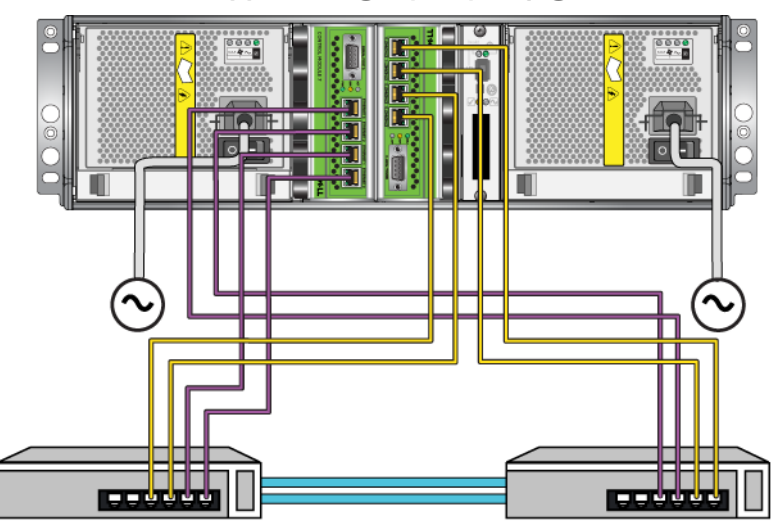

그림 3-3: 권장 네트워크 구성

## <span id="page-29-0"></span>제어 모듈 취급 요구사항

<span id="page-29-1"></span>이러한 제어 모듈 취급 요구사항을 따릅니다 :

- 제어 모듈을 정전기 방전으로부터 보호하십시오. 1-6 [페이지의](#page-13-2) *정전기* 손목 [보호대](#page-13-2) 사용 에 설명된대로 제어 모듈을 취급할 때에는 반드시 정 전기 손목 보호대를 착용하십시오 . 제어 모듈을 설치하지 않은 경우 , 정 전기 방지 주머니에 제어 모듈을 보관하거나 정전기 방전으로부터 보호 처리된 표면에 올려놓아야 합니다 .
- <span id="page-29-2"></span>• 제어 모듈이 동기화되는 동안에는 어레이에서 제어 모듈을 분리하지 마 십시오. 동기화가 완료되면 콘솔 메시지가 표시됩니다. 또한 2 차 제어 모듈의 ACT LED 가 주황색이 됩니다 .
- 제어 모듈 슬롯을 빈 상태로 남겨두지 마십시오. 제어 모듈이 1 개인 어 레이에서는 반드시 블랭크 케이블 보호용 덮개를 빈 상태의 제어 모듈 슬롯에 부착하십시오 .
- 제어 모듈을 적절하게 보관합니다 . 배송시 제어 모듈이 들어있던 포장 또는 정전기 보호 주머니에 제어 모듈을 보관하거나 정전기 방전으로부 터 보호되는 표면에 제어 모듈을 놓습니다 .

## <span id="page-30-0"></span>제어 모듈 제거하기

<span id="page-30-2"></span>제어 모듈이 고장난 경우 , 분리한 후 기능을 수행할 수 있는 제어 모듈로 교 체합니다 . 교체 준비가 완료될 때까지 고장난 제어 모듈을 제거하지 마십시 오 . 마이크로 SD 카드를 교체하기 위해 제어 모듈을 일시적으로 분리해야 할 필요가 있습니다.

주 : 적절한 냉각을 유지하기 위해 , 제어 모듈 슬롯을 빈 상태로 남겨두지 마 십시오 . 1 개의 제어 모듈만으로 배열을 장기간 작동시킬 경우 , 빈 슬 롯에 블랭크 제어 모듈을 설치해야 합니다 . PS 시리즈 배열 서비스 제 공업체로부터 블랭크 제어 모듈을 주문할 수 있습니다 .

활성 제어 모듈을 분리한 경우 , 2 차 제어 모듈에 대한 장애극복이 발생 되므로 단기간의 차단이 발생될 수 있습니다 .

남아있는 제어 모듈에 최소 1 개의 정상적으로 작동하는 네트워크 인터페이 스가 연결되어 있는 경우 , 배열을 종료하지 않고 제어 모듈을 부분적으로 또는 완전히 제거할 수 있습니다 . 활성 제어 모듈을 제거하면 (LED 표시 ACT 가 녹색이 됨 ), 2 차 제어 모듈에 대한 장애극복이 발생됨에 따라 단기 간의 중단이 발생될 수 있습니다 .

그렇지 않은 경우 , 가능하다면 , 1-6 [페이지의](#page-13-3) 배열 종료 및 재시작 에 설명 된대로 모듈을 제거하기 전에 배열을 완전히 종료합니다 .

<span id="page-30-1"></span>주의 : 제어 모듈이 동기화되는 동안에는 어레이에서 제어 모듈을 분리 하지 마십시오 . 동기화가 완료되면 콘솔에 메시지가 표시됩니 다 . 동기화가 완료되면 2 차 제어 모듈의 ACT LED 가 주황색이 됩니다 .

제어 모듈을 제거하기 전에 :

- 1-6 [페이지의](#page-13-2) *정전기 손목 보호대 사용* 에 설명된대로 정전기 손목 보호 대를 부착합니다 .
- 제어 모듈에 부착된 직렬 또는 네트워크 케이블을 부리합니다. 선택적 으로 , 네트워크 케이블을 정상적으로 작동하는 제어 모듈에 재장착해 데이터 액세스를 연속으로 제공합니다 .

제어 모듈을 분리하려면 :

1. 각각의 래치에 대한 분리기구를 꽉 쥐고 각각의 래치를 바깥쪽으로 돌려 서 제어 모듈 래치를 엽니다 . 이렇게 하면 배열에서 제어 모듈이 분리됩 니다 . 그림 3-4 를 참조하십시오 .

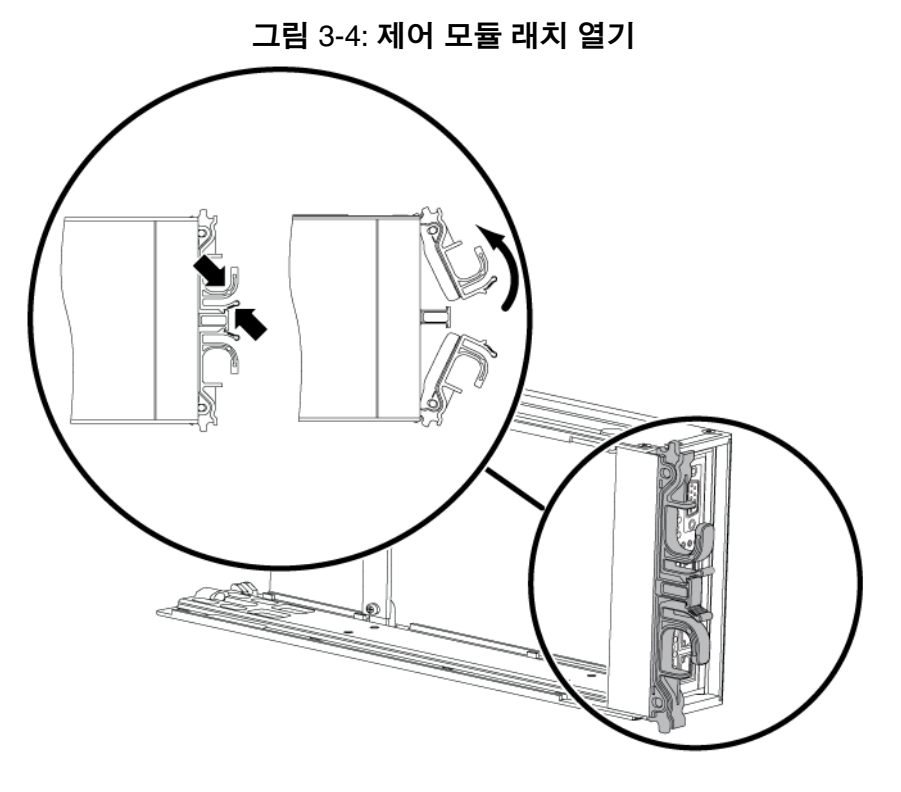

2. 래치를 잡고 슬롯에서 제어 모듈을 주의하여 잡아당깁니다 . [그림](#page-32-1) 3-5 를 참조하십시오 .

<span id="page-32-1"></span>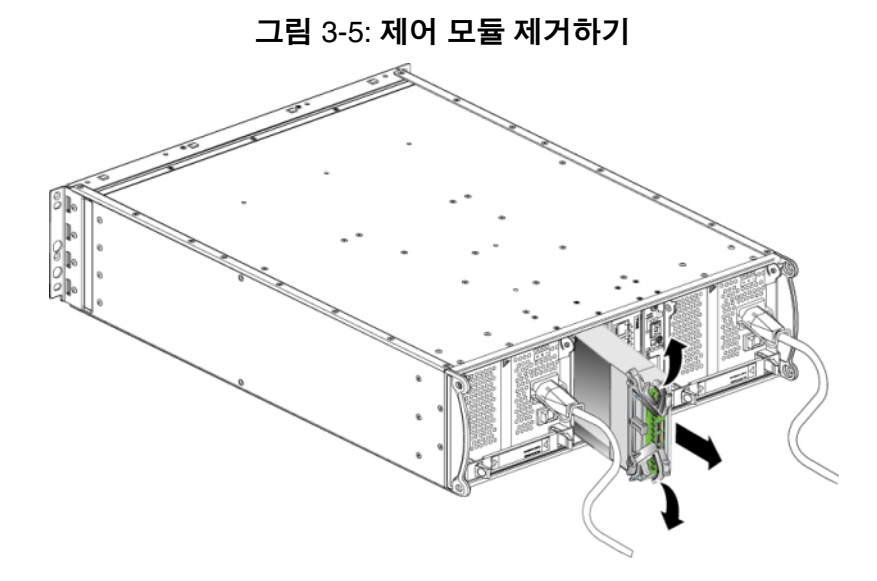

3. 제어 모듈을 정전하 보호가 되는 평평한 면 위에 올려 놓습니다 .

주의 : 손상을 방지하려면 , 제어 모듈 위에 아무 것도 올려 놓지 마십시 오 .

<span id="page-32-2"></span>4. 고장난 제어 모듈을 교체하는 경우 , 3-14 페이지의 [마이크로](#page-35-0) *SD* 카드 교 [체](#page-35-0) 에 설명된 대로 고장난 제어 모듈에서 마이크로 SD 카드를 제거하고 교체용 제어 모듈에 설치하십시오 . 이렇게 하면 교체용 제어 모듈이 올 바른 펌웨어를 실행하도록 보장할 수 있습니다 .

교체용 제어 모듈을 설치하려면 3-11 페이지의 제어 모듈 [설치하기](#page-32-0) 를 참조하 십시오 . 제어 모듈 슬롯이 비어 있는 상태에서 배열을 작동하지 마십시오 .

고장난 제어 모듈을 교체한 경우 , 배송시 교체용 모듈이 들어있던 포장에 고장난 모듈을 넣어 반환합니다 . 하드웨어 반환에 대한 자세한 정보는 PS 시리즈 지원 제공업체에 문의하십시오 .

## <span id="page-32-4"></span><span id="page-32-0"></span>제어 모듈 설치하기

<span id="page-32-3"></span>배열을 종료하지 않은 상태에서 제어 모듈을 설치할 수 있습니다 . 주의 : PS6000 배열에 제어 모듈 종류를 혼합하여 사용하지 마십시오 . 제어 모듈을 설치하기 전에 , 제어 모듈의 컴팩트 플래시 카드에 있는 펌웨 어가 기능적 제어 모듈에서 실행중인 펌웨어와 일치하는지 확인합니다 . [3-4](#page-25-0) <u>페이지의 *제어 모듈 펌웨어 [유지보수](#page-25-0)*를 참조하십시오 .</u>

<span id="page-33-0"></span>[그림](#page-33-0) 3-6 에 나타난 것처럼 , 제어 모듈은 PS6000 배열에 수직으로 설치됩니 다.

<span id="page-33-1"></span>그림 3-6: 올바른 제어 모듈 방향

 $0000$ П П П

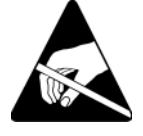

주의 : 제어 모듈을 취급할 때 정전기 보호 장치를 착용하십시오 . [1-6](#page-13-2) [페이지의](#page-13-2) 정전기 손목 보호대 사용 을 참조하십시오 .

제어 모듈을 설치하려면 :

- 1. 각각의 래치에 대한 분리 장치를 함께 잡은 후 각각의 래치를 바깥쪽으 로 돌려서 제어 모듈 래치를 엽니다 . 그림 3-4 를 참조하십시오 .
- 2. 제어 모듈에 설치할 슬롯에 따라 [그림](#page-33-0) 3-6 와 같이 제어 모듈의 방향을 정 확하게 맞춥니다 .
- 3. 래치를 잡고 저항감이 느껴질 때까지 슬롯에 제어 모듈을 밀어넣습니다.
- 4. 제어 모듈을 슬롯에 완전히 밀어 넣으면서 각 래치를 안쪽으로 돌립니다 . 래치가 제자리에 끼워집니다 ( [그림](#page-34-0) 3-7).

<span id="page-34-0"></span>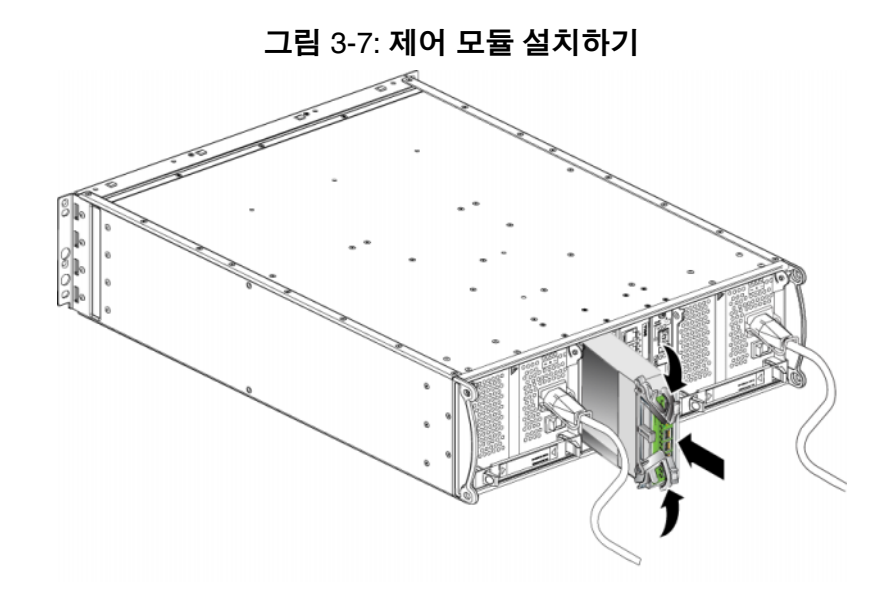

- 5. 3-6 페이지의 *[네트워크](#page-27-0) 케이블 연결* 에 따라 네트워크 케이블을 연결합 니다 .
- 6. 배열을 종료하였으면 , 배열에 대한 전원을 켭니다 .
- <span id="page-34-2"></span>7. 3-2 [페이지의](#page-23-0) 제어 모듈 *LEDs* 해석 에 따라 LEDs 를 점검합니다 . 또한 , GUI 멤버 컨트롤러 창을 검사하거나 CLI member select show controllers ( 멤버 선택 보기 컨트롤러 ) 명령을 실행합니다 . 제어 모듈 상태는 active ( 활성 ) ( 제어 모듈이 1 개인 경우 ) 이거나 secondary ( 보조 ) 입니다 .

<span id="page-34-3"></span>2 개의 제어 모듈이 설치되어 있지만 GUI 또는 CLI 에 1 개만 표시되는 경우 , 제어 모듈이 적절하게 설치되지 못할 수 있습니다 . 제어 모듈을 다시 장착합 니다 . 2 개의 제어 모듈 모두가 GUI 또는 CLI 에 나타나지 않는 경우 , 동일한 펌웨어를 실행하지 않을 가능성이 있습니다 . 배열 지원 서비스 제공업체에 문의하십시오 .

<span id="page-34-1"></span>주 : 연결된 후에는 제어 모듈 캐시 배터리가 충전을 시작할 수 있습니다 . 배 터리 부족 보호 캐시 정책이 활성화되면 ( 기본값 ), 캐시 배터리가 완전 히 충전될 때까지 연속기입 모드에서 실행됩니다 .

그러나 , 배터리가 완전히 충전되기 전에 최적의 성능이 필요한 경우 , 배터리 상태가 good/charging (양호 / 충전중 ) 이라면 *일시적으로* 배 터리 부족 보호 정책을 비활성화하고 배열을 후기입 모드에서 작동시 킬 수 있습니다 . 배터리가 완전히 충전되면 배터리 부족 보호 정책이 다시 활성화되어 있는지 확인합니다 . 캐시 정책에 대한 정보는 PS 시리 즈 *그룹 관리* 설명서를 참조하십시오 .

#### <span id="page-35-0"></span>마이크로 **SD** 카드 교체

<span id="page-35-2"></span>각각의 제어 모듈에는 PS 시리즈 배열 펌웨어를 실행하는 마이크로 SD 카드 가 포함됩니다 . 제어 모듈이 고장난 경우 , 마이크로 SD 카드를 고장난 제어 모듈에서 제거하고 교체용 제어 모듈에 설치합니다 . 이렇게 하면 교체용 제어 모듈이 올바른 펌웨어를 실행하도록 보장할 수 있습니다 .

제어 모듈을 슬롯에서 부분적으로 밀어내 마이크로 SD 카드에 액세스할 수 있습니다 . 제어 모듈을 완전히 분리한 경우 , 정전기 방전으로부터 보호되 는 표면에 제어 모듈을 올려 놓아야 합니다 .

남아있는 제어 모듈에 최소 1 개의 정상적으로 작동하는 네트워크 인터페이 스가 연결되어 있는 경우 , 배열을 종료하지 않고 제어 모듈을 부분적으로 또는 완전히 분리할 수 있습니다 . 활성 제어 모듈을 분리하면 (LED 표시 ACT 가 녹색이 됨 ), 2 차 제어 모듈에 대한 장애극복이 발생됨에 따라 단기 간의 중단이 발생될 수 있습니다 .

마이크로 SD 카드 교체 전에 :

- 1-6 [페이지의](#page-13-2) *정전기 손목 보호대 사용* 에 설명된대로 정전기 손목 보호 대를 부착합니다 .
- 제어 모듈 분리에 과한 지침은 3-9 페이지의 *제어 모듈 [제거하기](#page-30-0)* 를 참조 하십시오 .
- 주의 : 회로 보드를 손상하지 않도록 주의합니다 . 마이크로 SD 카드를 분리하기 위해 뾰족한 도구를 사용하지 마십시오 .

#### <span id="page-35-1"></span>마이크로 **SD** 카드 분리

1. 카드를 카드 몸체에 단단히 밀어 스프링 장치를 분리합니다 ( [그림](#page-36-1) 3-8). 마이크로 SD 카드 잌부가 몸체에서 나옵니다 .

<span id="page-36-1"></span>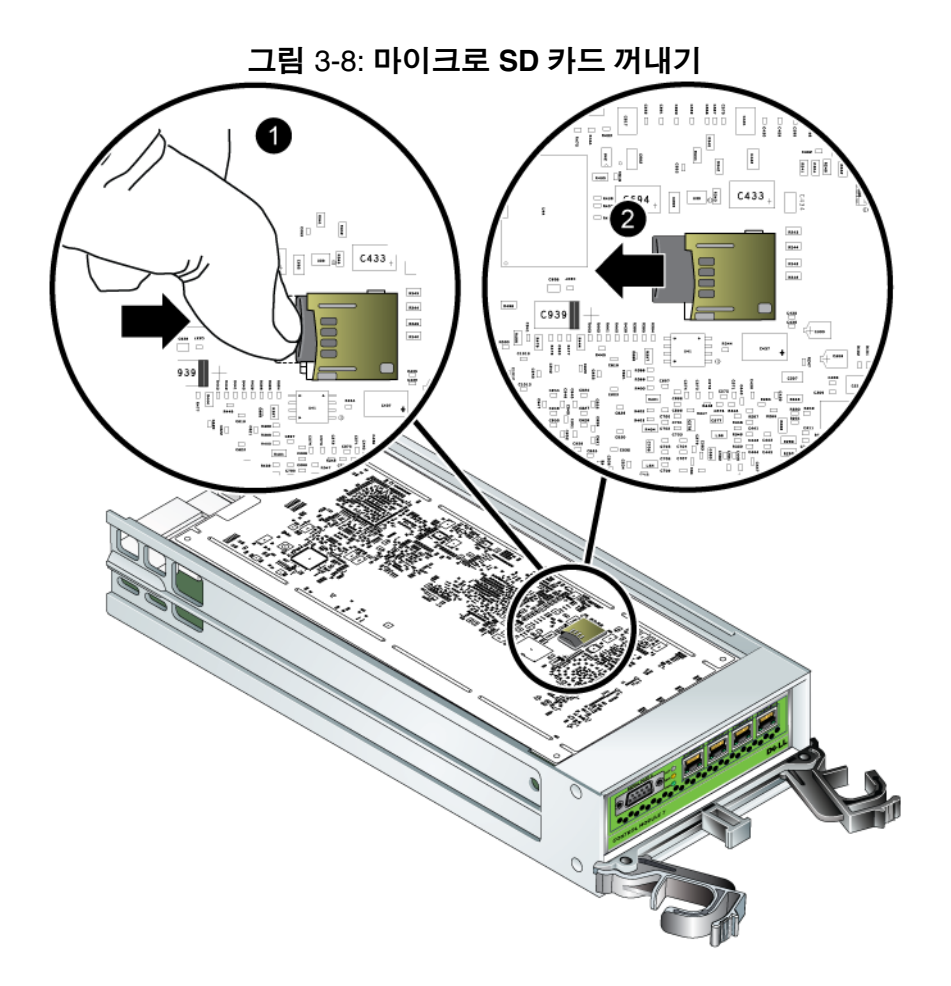

- 2. 조심스럽게 카드를 몸체에서 곧바로 잡아 당깁니다 .
- 3. 마이크로 SD 카드를 정전하 보호가 되는 평평한 면 위에 놓습니다 .

#### <span id="page-36-0"></span>마이크로 **SD** 카드 삽입

1. 교체용 마이크로 SD 카드를 맞춰 카드 화살표가 몸체를 향하도록 합니 다 . [그림](#page-37-0) 3-9 를 참조하십시오 .

2. 딸깍 소리가 나면서 제자리에 고정될 때까지 카드를 몸체에 단단히 밉니 다 . 카드를 밖으로 당길 수 없는지 확인합니다 .

<span id="page-37-0"></span>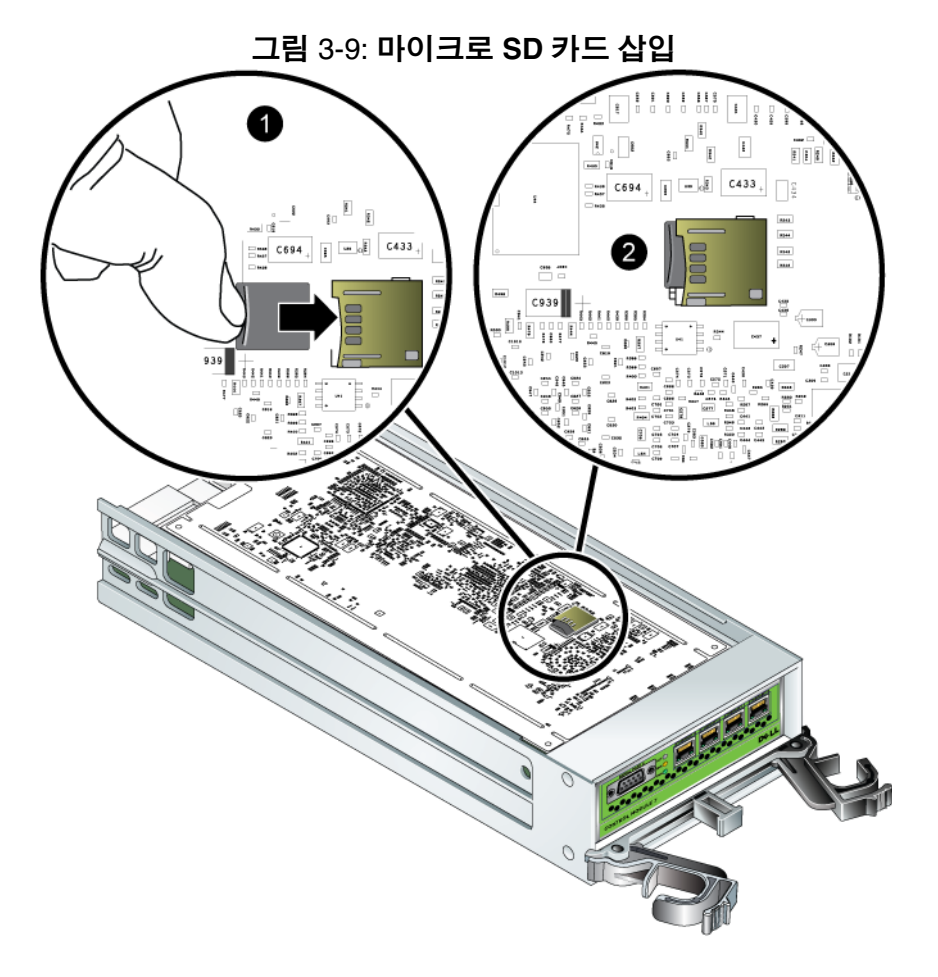

3. 제어 모듈을 설치합니다 . 3-11 페이지의 제어 모듈 [설치하기](#page-32-0)를 참조하 십시오 .

마이크로 SD 카드를 교체한 후 , 제어 모듈이 작동하는지 확인합니다 . [3-2](#page-23-0) [페이지의](#page-23-0) 제어 모듈 *LEDs* 해석 을 참조하십시오 .

## <span id="page-38-3"></span><span id="page-38-0"></span>**4** 전원 공급 장치 모듈 유지보수

<span id="page-38-7"></span>PS6000 어레이에는 핫 스왑이 가능한 통합 전원 공급 장치 / 냉각팬 모듈 2 개가 포함되어 있습니다 .

## <span id="page-38-4"></span><span id="page-38-1"></span>**LEDs** 해석

<span id="page-38-5"></span>그림 4-1에서 제시하고 표 4-1에서 설명한대로 전원 공급 장치 및 냉각 모듈 LEDs 를 사용해 , 모듈 상태와 문제를 확인합니다 . 전원 공급 장치 및 냉각 모듈 LEDs 는 전원 , 팬 , 배열 상태를 보여줍니다 .

#### 그림 4-1: 전원 공급 장치 및 냉각 모듈 **LEDs**

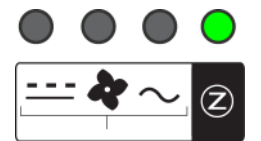

#### <span id="page-38-6"></span>표 4-1: 전원 공급 장치 및 냉각 모듈 **LEDs**

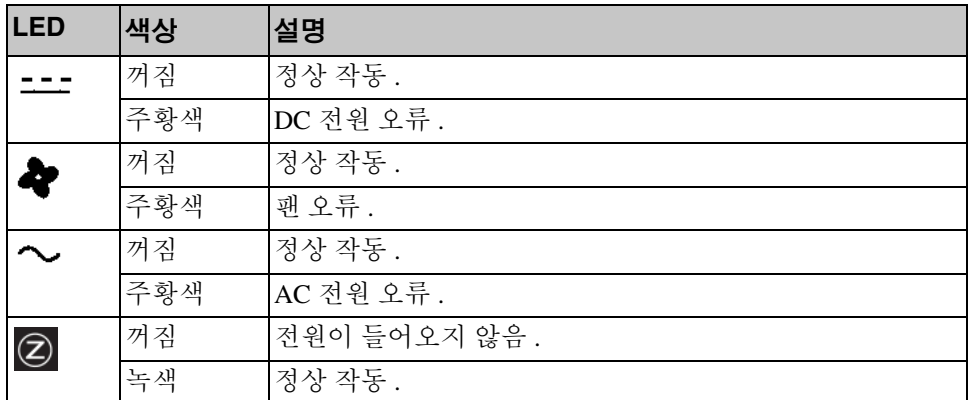

## <span id="page-38-2"></span>오류 확인

다음의 특정 내용 또는 모든 내용으로 전원 공급 장치 및 냉각 모듈 오류를 확인할 수 있습니다 :

• **LEDs**. 4-1 [페이지의](#page-38-1) *LEDs* 해석 을 참조하십시오 .

- 메시지 . 콘솔 , 이벤트 로그 또는 그룹 관리자 GUI 경보 패널에 표시된 메시지가 전원 공급 장치 / 냉각팬 모듈 오류를 설명합니다 .
- 그룹 관리자 GUI 및 CLI 출력 . GUI 멤버 인클로저 창 또는 CLI member select show encloure ( 멤버 선택 보기 인클로저 ) 명령은 전원 공급 장치 / 냉각팬 모듈 오류를 표시합니다 .

그룹 관리자 GUI, CLI 출력 , 이벤트 메시지에서 , 전원 공급 장치 및 냉각 모 듈은 다음과 같이 식별됩니다 :

- 모듈 0 은 ( 배열 후면을 바라볼 때 ) 배열 후면 패널의 오른쪽에 있는 모 듈을 말합니다 .
- 모듈 1 은 왼쪽에 있는 모듈을 말합니다 .

자세한 설명은 1-2 [페이지의](#page-9-2) 그림 1-2 를 참조하십시오 .

## <span id="page-39-0"></span>전원 공급 장치 및 냉각 모듈 분리

<span id="page-39-1"></span>전원 공급 장치 및 냉각 모듈이 고장난 경우 , 작동하는 모듈이 단 한 개만 있 어도 배열은 작동하지만 가능한 빨리 모듈을 교체해야 합니다 . 적절한 냉 각 기능이 수행될 수 있도록 , 교체 준비가 완료될 때까지 고장난 모듈을 분 리하지 마십시오 .

두 번째 모듈이 설치되어 있고 정상적인 기능을 하는 경우 , 배열 작동에 영 향을 주지 않은 상태에서 전원 공급 장치 및 냉각 모듈을 배열에서 분리할 수 있습니다 . 그렇지 않은 경우 , 가능하다면 , 1-6 [페이지의](#page-13-3) 배열 종료 및 재시 [작](#page-13-3) 에 설명된대로 모듈을 제거하기 전에 배열을 완전히 종료합니다 .

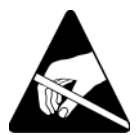

주의 : 전원 공급 장치 및 냉각 모듈을 취급할 때는 정전기 보호 장치를 착용하십시오 . 1-6 [페이지의](#page-13-2) 정전기 손목 보호대 사용 을 참조하 십시오 .

전원 공급 장치 및 냉각 모듈을 제거하려면 :

- 1. 모듈에 전원을 끕니다 .
- 2. 전원 케이블 고정 완화 장치를 분리하고 전원 케이블을 분리합니다 .
- 3. [그림](#page-40-0) 4-2 를 참조하십시오. 래치를 안 쪽으로 눌러 (4) 손잡이를 분리한 다음 위로 돌립니다 (2).

<span id="page-40-0"></span>그림 4-2: 손잡이 분리

- 4. 손잡이를 잡고 모듈을 슬롯에서 주의하여 잡아 당깁니다 . [그림](#page-40-1) 4-3 을 참조하십시오 .
- 주의 : 모듈이 무겁습니다 . 양 손으로 잡으십시오 .

<span id="page-40-1"></span>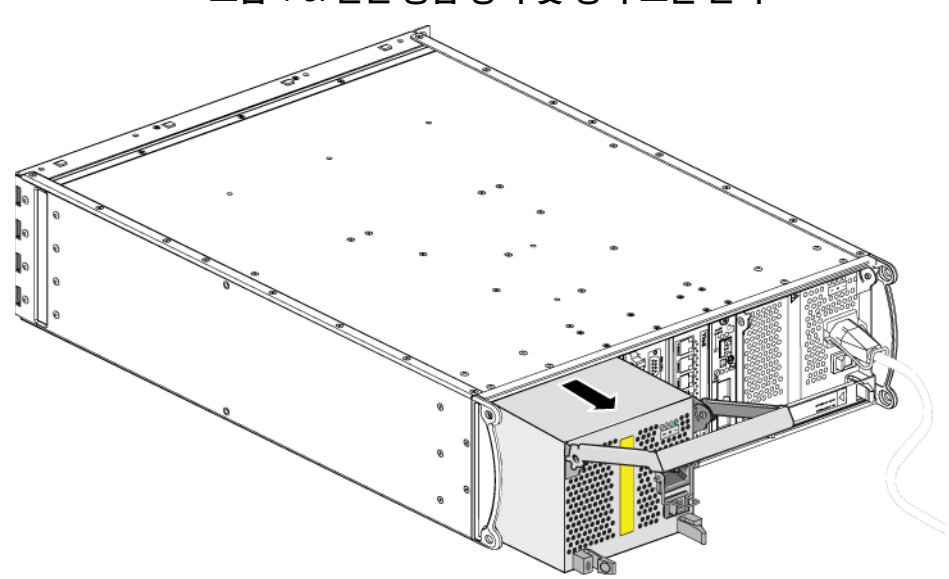

그림 4-3: 전원 공급 장치 및 냉각 모듈 분리

#### <span id="page-41-0"></span>전원 공급 장치 및 냉각 모듈 설치

주의 : 모듈이 무겁습니다 . 양 손으로 잡으십시오 .

<span id="page-41-1"></span>전원 공급 장치 및 냉각 모듈을 배열에 설치하려면 :

- 1. 1-6 [페이지의](#page-13-2) 정전기 손목 보호대 사용 에 설명된대로 정전기 손목 보호 대를 부착합니다 .
- 2. [그림](#page-40-0) 4-2 를 참조하십시오. 래치를 안 쪽으로 눌러 (●) 손잡이를 분리한 다음 위로 돌립니다 (2).
- 3. 손잡이를 잡고 저항감이 느껴질 때까지 슬롯에 모듈을 밀어넣습니다 . [그림](#page-40-1) 4-3 을 참조하십시오 .

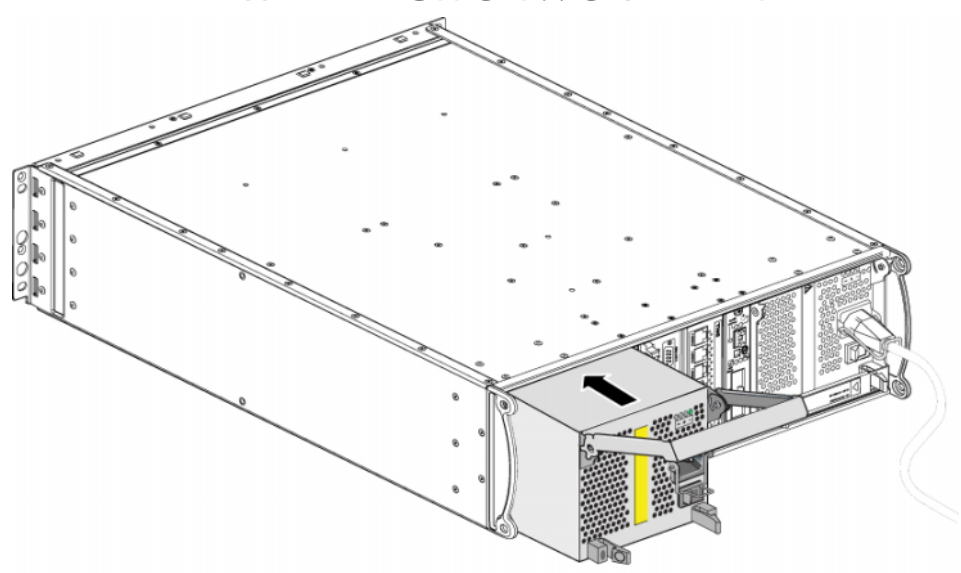

#### 그림 4-4: 전원 공급 장치 및 냉각 모듈 설치

- 4. 손잡이가 래치에 끼워지고 모듈이 완전히 삽입될 때까지 손잡이를 아래 로 돌립니다 . [그림](#page-40-0) 4-2 를 참조하십시오 .
- <span id="page-41-2"></span>5. 전원 케이블을 모듈에 연결합니다 . PS 시리즈 배열과 함께 전원 케이블 이 제공된 경우 , 해당 케이블을 이용하여 안전 요구사항을 충족합니다 .
- <span id="page-42-2"></span>6. 케이블 고정 완화 장치를 사용하여 [그림](#page-42-0) 4-5 에 제시된 바와 같이 전원 케 이블을 배열에 고정합니다 .
- <span id="page-42-0"></span>주 : 전원 케이블 구성을 위해 케이블 고정 완화 장치의 전선을 남겨두어야 하는 경우 , [그림](#page-42-0) 4-5 에 보여진 대로 전선의 양끝을 함께 눌러서 전원 플 러그 소켓에서 전선을 분리하십시오 . 전선을 반대로 뒤집은 후 다시 소 켓에 연결합니다 .

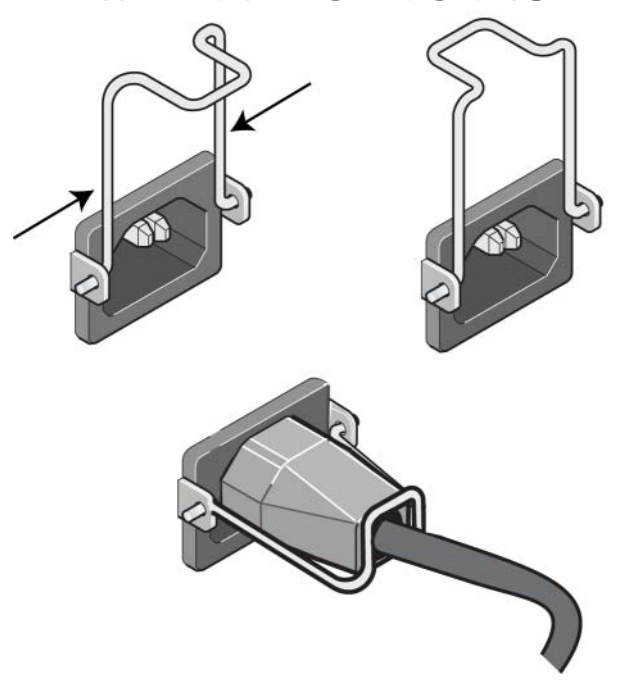

그림 4-5: 케이블 고정 완화 장치 사용

- 7. 전원 공급 장치 및 냉각 모듈에 전원을 켭니다 . 일반적으로 초기화는 대 략 1 초에서 10 초 정도 걸립니다 . 초기화가 완료되면 , 전원 LED 가 녹색 이 되고 이벤트 메시지가 팬이 정상 속도로 회복되었음을 알려줍니다 .
- <span id="page-42-1"></span>8. 새로운 모듈이 작동 중인지 확인하고 , LEDs 에 빨간색이 없는지 확인합 니다 . 또한 , GUI 멤버 인클로저 창을 점검하거나 CLI member select show encloure ( 멤버 선택 보기 인클로저 ) 명령을 실행합니다 . 켜져있 는 상태인지 확인합니다

<span id="page-43-0"></span>**주의** : 전원 공급 장치 및 냉각 모듈을 설치하였으면 , 다른 모듈을 분리 하기 전에 새로운 모듈이 초기화될 때까지 대기하십시오 . 새로 운 모듈 초기화는 대략 1 초에서 10 초 정도 걸립니다 . 초기화가 완료되면 , 전원 LED 가 녹색이 되고 이벤트 메시지가 팬이 정상 속도로 회복되었음을 알려줍니다 .

## <span id="page-44-1"></span><span id="page-44-0"></span>**A** 환경 , 전원 및 기타 사양

<span id="page-44-2"></span>표 A-2는 배열에 대한 환경 , 전원 , 물리적 사양을 설명합니다 :

| 구성요소             | 요구사항                                                                                |
|------------------|-------------------------------------------------------------------------------------|
| 완전 장착시 배열의 무게    | 35 kg (77.6 lb)                                                                     |
| 작동 온도            | 5 - 35 °C (41 - 95 °F)                                                              |
| 보관 온도            | $-30 - 60$ °C ( $-22 - 140$ °F)                                                     |
| 최대 작동 고도         | 3048 미터 (10,000 피트)                                                                 |
| 작동시 상대 습도        | 20% to 80% ( 비응축 )                                                                  |
| 보관 상대 습도         | 5% to 80% ( 비응축 )                                                                   |
| 열 방출 ( 최대 로딩 배열) | 1700 BTU/hour (SAS 디스크 )<br>1550 BTU/hour (SATA 디스크 )                               |
| 작동 충격            | 10ms 인 경우 5g 최대 1/2 사인                                                              |
| 작동 진동            | .21 G <sub>rms</sub> 5 to 500 Hz 랜덤                                                 |
| 입력 전압            | 100 - 240 VAC (자동 감지)                                                               |
| 입력 주파수           | $48 - 62$ Hz                                                                        |
| 시스템 입력 전원        | 530 VA ( 최대 )                                                                       |
| 각 전원 공급 장치       | 450 와트 DC 출력<br>최대 입력 전원 : 0.7 KVA<br>입력 전류 : 7 – 3.5A                              |
| 섀시 치수            | $13 \text{ cm} * 48.26 \text{ cm} * 55.1 \text{ cm}$<br>(5.12 인치 * 19 인치 * 21.7 인치) |

표 A-2: **PS6000** 배열 사양

## <span id="page-46-0"></span>색인

#### **L**

LEDs 냉각 모듈 [4-1](#page-38-5) 네트워크 인터페이스 [3-2](#page-23-3) 디스크 [2-2](#page-15-4) 작동 패널 [1-3](#page-10-2) 전원 공급 장치 [4-1](#page-38-5) 제어 모듈 [3-2](#page-23-3)

#### **S**

SAS 디스크 지원 제어 모듈 [3-1](#page-22-4) 확인 [2-3](#page-16-1) SATA 디스크 지원 제어 모듈 [3-1](#page-22-4) 확인 [2-3](#page-16-1) **V**

VLAN 권장사항 [3-6](#page-27-1)

#### ㄱ

기가비트 이더넷 권장사항 [3-5](#page-26-1)

#### ㄴ

냉각 LEDs [4-1](#page-38-5) 배열에 모듈 설치 [4-4](#page-41-1) 배열에서 모듈 분리 [4-2](#page-39-1) 작동 상태 확인 [4-5](#page-42-1) 장애 표시 [4-1](#page-38-6) 초기화 [4-6](#page-43-0) 네트워크 가용도 향상 [3-6](#page-27-2) 권장사항 [3-5](#page-26-2) 성능 개선 [3-5](#page-26-3) 성능 향상 [3-6](#page-27-2) 연결 지침 [3-5](#page-26-3)

장애 보호 [3-4](#page-25-1) 최소 구성 [3-6](#page-27-3) 케이블 연결 [3-6](#page-27-2) 네트워크 인터페이스 LEDs [3-2](#page-23-3) 구성 [3-5](#page-26-3) 연결 [3-6](#page-27-3)

#### ㄷ

디스크 LEDs [2-2](#page-15-4) SA[S 2-1](#page-14-5) SATA [2-1](#page-14-5) 배열에 설치 [2-7](#page-20-2) 배열에서 분리 [2-5](#page-18-2) 보호 [2-4](#page-17-2) 장애 동작 [2-5](#page-18-3) 장애 표시 [2-4](#page-17-3) 제어 모듈 지원 [2-1](#page-14-5) 찾기 [2-4](#page-17-4) 취급 요구사항 [2-4](#page-17-2) 타입 [2-1](#page-14-5) 타입 확인 [2-3](#page-16-1)

#### $\blacksquare$

마이크로 SD 카드 교체 [3-4,](#page-25-2) [3-5,](#page-26-4) [3-14](#page-35-2) 이동 [3-11](#page-32-2) 펌웨어 요구사항 [3-4](#page-25-3) 펌웨어 확인 [3-4](#page-25-4) 멤버 네트워크 연결 지침 [3-5](#page-26-3) 다중 경로 I/O 권장사항 [3-5](#page-26-5) 대역폭 증가 [3-5](#page-26-3) 서브넷 액세스 권장사항 [3-5](#page-26-6) 물리적 요구사항  [A-1](#page-44-2)

#### ㅂ

```
배열
  LEDs 1-3, 2-2, 3-2, 4-1
  냉각 4-1
  네트워크 연결 지침 3-5
  디스크 타입 2-3
  방전 보호 1-6
  사양 A-1
  시리얼 번호 1-2, 1-5
  작동 상태 확인 2-8
  장애 표시 1-3
  전면 패널 1-1
  전원 공급 장치 4-1
  전지 3-1
  제어 모듈 3-1
  제어 모듈 제한 3-11
  종료 절차 1-6
  최소 네트워크 구성 3-6
  팬 4-1
  펌웨어 3-4
  환경적 요구사항 A-1
  후면 패널 1-2
배열 종료 1-6
```
#### ㅅ

사양 , 배열 [A-1](#page-44-2) 상태 제어 모듈 [3-3](#page-24-3) 스위치 , 권장사항 VLA[N 3-6](#page-27-1) 스패닝 트리 [3-6](#page-27-4) 유니캐스트 폭주 제어 [3-6](#page-27-5) 점보 프레임 [3-6](#page-27-6) 흐름 제어 [3-6](#page-27-7) 스패닝 트리 권장사항 [3-6](#page-27-4) 시리얼 번호 레이블 [1-2,](#page-9-3) [1-5](#page-12-0)

#### $\bullet$

요구사항 냉각 [4-2](#page-39-1) 네트워크 [3-6](#page-27-3) 디스크 [2-4](#page-17-2) 물리적 [A-1](#page-44-2) 배열 취급 [1-6](#page-13-4) 전원 [4-2](#page-39-1) 전원 케이블 [4-4](#page-41-2) 제어 모듈 [3-8](#page-29-1) 펌웨어 [3-4](#page-25-2) 환경적 [A-1](#page-44-2) 유니캐스트 폭주 제어 권장사항 [3-6](#page-27-5)

#### ㅈ

작동 패널 LEDs [1-2](#page-9-5) 서비스 [1-2](#page-9-5) 장애 극복 네트워크 연결 [3-4](#page-25-5) 제어 모듈 [3-3,](#page-24-4) [3-4](#page-25-6) 장애 표시 냉각 [4-1](#page-38-6) 디스크 [2-4](#page-17-4) 배열 [1-3](#page-10-2) 전원 [4-1](#page-38-6) 제어 모듈 [3-3](#page-24-3) 전원 공급 장치 LEDs [4-1](#page-38-5) 배열에 모듈 설치 [4-4](#page-41-1) 배열에서 모듈 분리 [4-2](#page-39-1) 유지보수 [4-1](#page-38-5) 작동 상태 확인 [4-5](#page-42-1) 장애 표시 [4-1](#page-38-6) 초기화 [4-6](#page-43-0) 전원 케이블 제한 [4-4](#page-41-2)

케이블 고정 완화 장치 [4-5](#page-42-2)

전지 서비스 [3-1](#page-22-5) 충전 [3-13](#page-34-1) 점보 프레임 권장사항 [3-6](#page-27-6) 정전기 방전 방지 , 사용 [1-6](#page-13-6) 제어 모듈 LEDs [3-2](#page-23-3) 동기화 [3-8,](#page-29-2) [3-9](#page-30-1) 디스크 지원 [3-1](#page-22-4) 마이크로 SD 카드, 교체 [3-4,](#page-25-2) [3-5,](#page-26-4)  [3-14](#page-35-2) 마이크로 SD 카드 , 이동 [3-11](#page-32-2) 배열에서 분리 [3-9](#page-30-2) 어레이에 설치 [3-11](#page-32-4) 작동 상태 확인 [3-13](#page-34-2) 장애 극복 동작 [3-3](#page-24-4) 장애 표시 [3-3](#page-24-3) 적절한 설치 확인 [3-13](#page-34-3) 전지 [3-1](#page-22-5) 종류 [3-1,](#page-22-4) [3-11](#page-32-3) 지원 디스크 타입 [3-11](#page-32-3) 찾기 [3-3](#page-24-5) 취급 요구사항 [3-8](#page-29-1) 캐시 전지 충전 [3-13](#page-34-1) 펌웨어 요구사항 [3-4,](#page-25-3) [3-12,](#page-33-1) [3-14](#page-35-2) 펌웨어 확인 [3-4](#page-25-4) 혼합에 대한 제한 [3-1,](#page-22-4) [3-11](#page-32-3)

ㅋ

케이블 ( 네트워크 ), 연결 [3-6](#page-27-8)

케이블 ( 전원 ), 연결 [4-4](#page-41-2) 케이블 고정 완화 장치 , 사용 [4-5](#page-42-2)

#### ㅌ

태그 , 시리얼 번호 [1-2](#page-9-3) 팬 LEDs [4-1](#page-38-5) 배열에 모듈 설치 [4-4](#page-41-1) 배열에서 모듈 분리 [4-2](#page-39-1) 유지보수 [4-1](#page-38-5) 작동 상태 확인 [4-5](#page-42-1) 장애 표시 [4-1](#page-38-6) 초기화 [4-6](#page-43-0)

#### ㅍ

펌웨어 요구사항 [3-4,](#page-25-3) [3-14](#page-35-2) 확인 [3-4,](#page-25-4) [3-5](#page-26-4)

#### ㅎ

호스트 점보 프레임 권장사항 [3-6](#page-27-6) 흐름 제어 권장사항 [3-6](#page-27-7) 환경적 요구사항 [A-1](#page-44-2) 흐름 제어 권장사항 [3-6](#page-27-7)